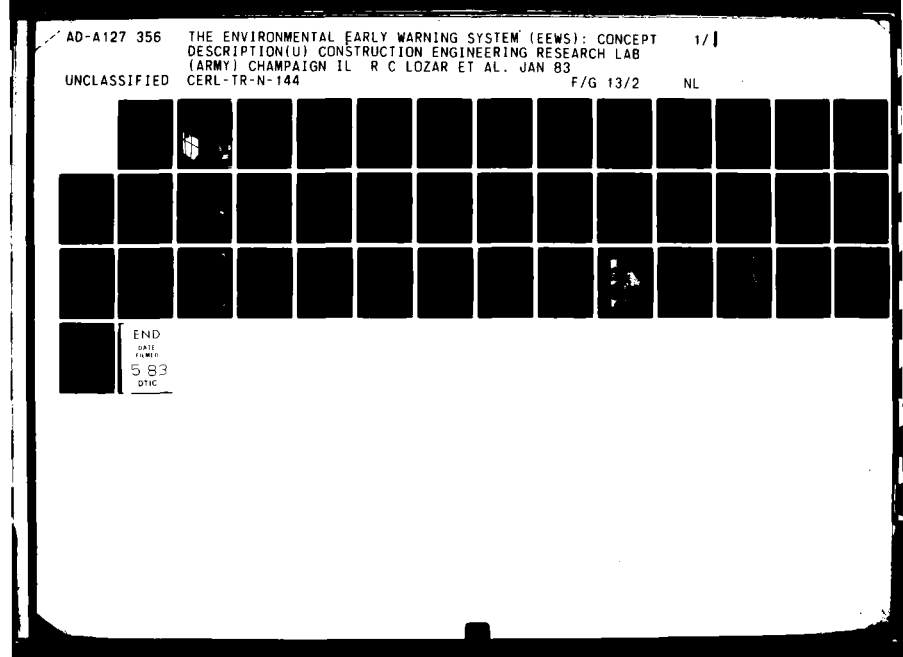

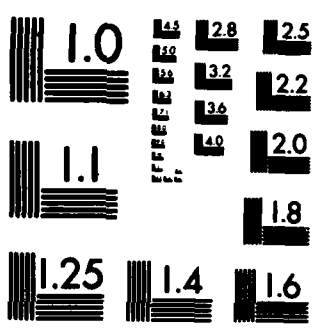

MICROCOPY RESOLUTION TEST CHART NATIONAL BUREAU OF STANDARDS-1963-A

 $\mathbf{H}$ 

 $\ddot{\cdot}$ 

đ,

مبر<br>ا

 $\hat{\mathcal{A}}$ 

 $\frac{1}{2}$ 

**Control** 

 $\tilde{\mathbf{r}}$ 

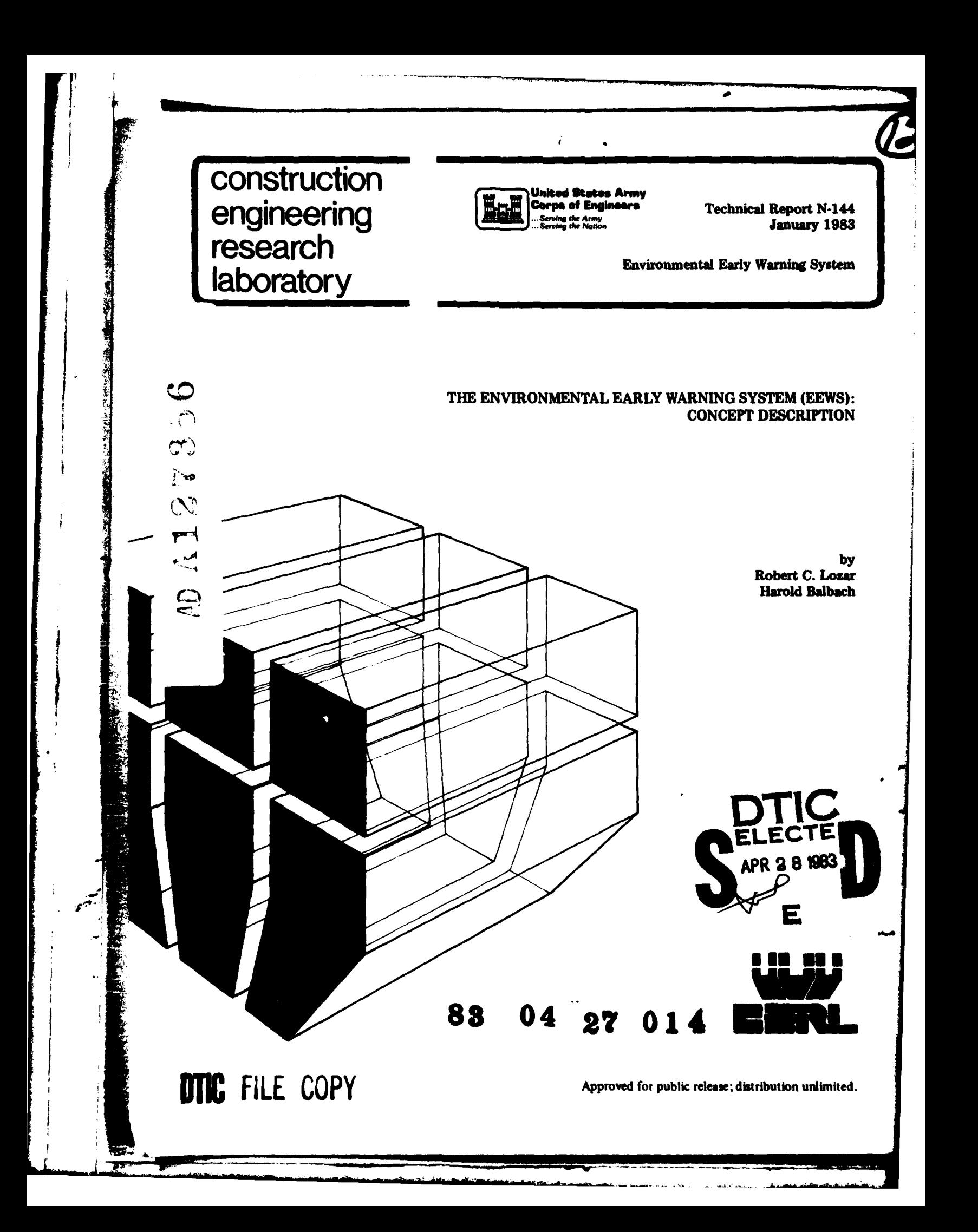

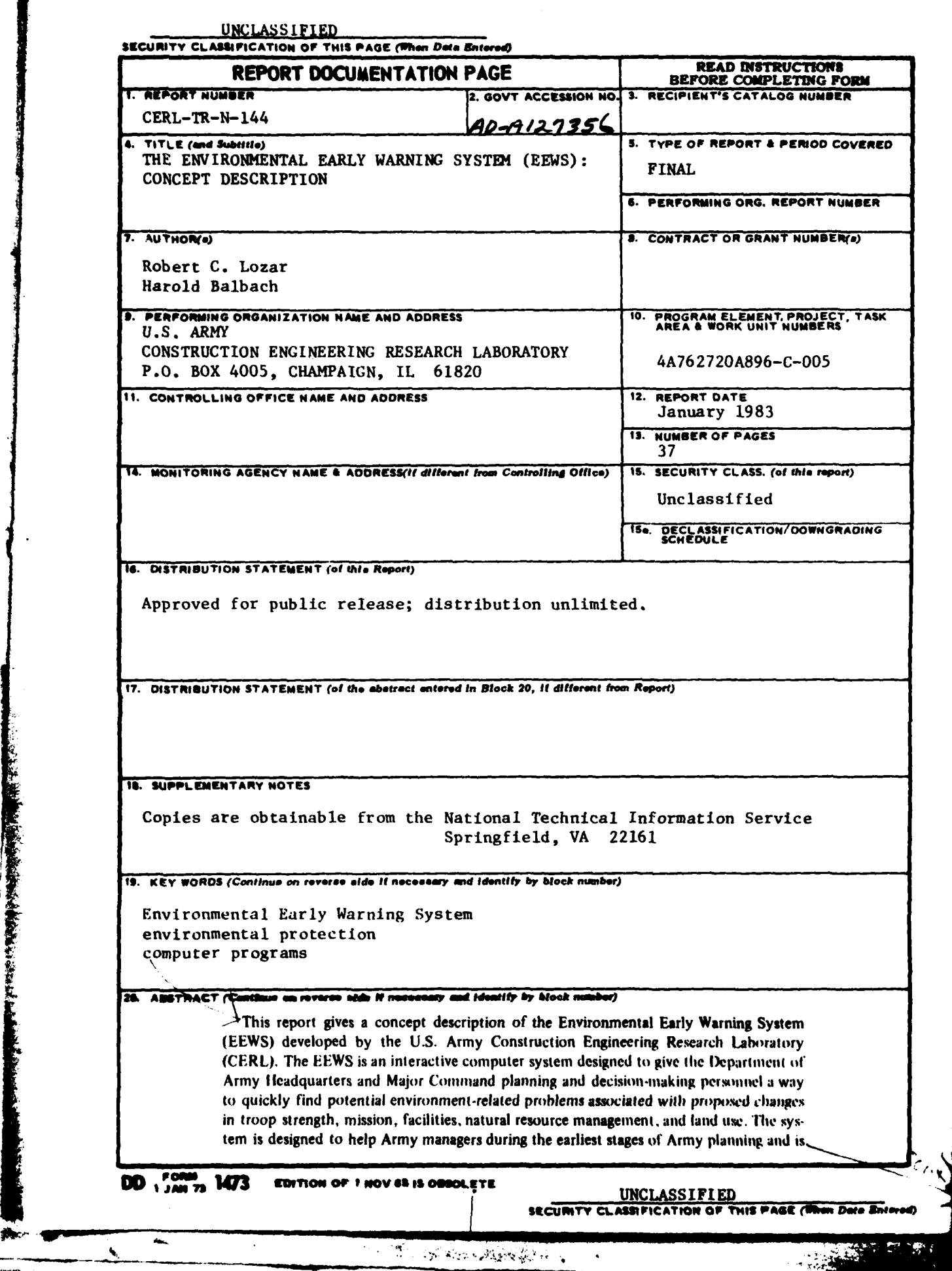

۱j

**THE STATE** 

 $\tilde{\cdot}$ 

 $\mathfrak{t}$ 

UNCLASSIFIED

### SECURITY CLASSIFICATION OF THIS PAGE(Phen Deta Bate

BLOCK 20. (CONT'D)

Anot a substitute for current planning methods or Environmental Assessments or Impact Statements. Included are a system description from the user's point of view, a brief explanation of how the system calculates results, and descriptions of the system's tabular and location-specific data handling capabilities.

 $\bullet$ 

UNCLASSIFIED

SECURITY CLASSIFICATION OF THIS PAGE(When Date Entered)

 $\mathcal{L}_{\mathbf{z}}$ 

াই *। ভিন*িও*রায়েন্দ্রার* ٦

### **FOREWORD**

This work was conducted for the Assistant Chief of Engineers under Project Number 4A762720A896, "Environmental Quality Technology"; Task C, "Command Environmental Planning Strategy"; Work Unit 005, "Environmental Early Warning System." The applicable QCR is 3.01.002. Mr. G. Robinson, DAEN-ZCE, was the Technical Monitor.

This investigation was performed by the Environmental (EN) Division of the U.S. Army Construction Engineering Research Laboratory (CERL). Dr. Harold Balbach was Principal Investigator. Appreciation is expressed to Mr. J. Westervelt, who contributed extensively to the planning and execution of this work. Dr. Ravinder K. Jain is Chief of CERL-EN.

COL Louis J. Circeo is Commander and Director of CERL, and Dr. L. R. Shaffer is Technical Director.

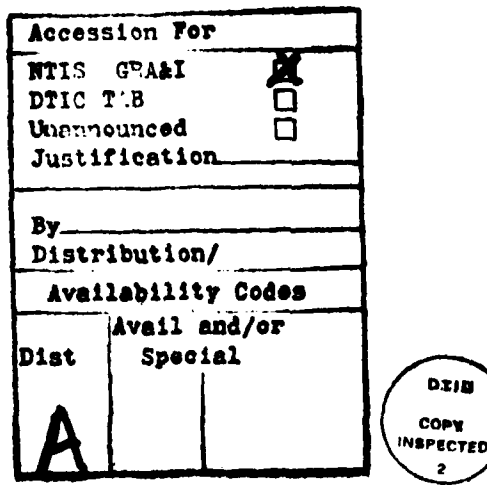

 $\sim$   $\approx$ 

## **CONTENTS**

Ţ

 $\bigg\{$ 

1

 $\bullet$ 

Ļ

للمعا

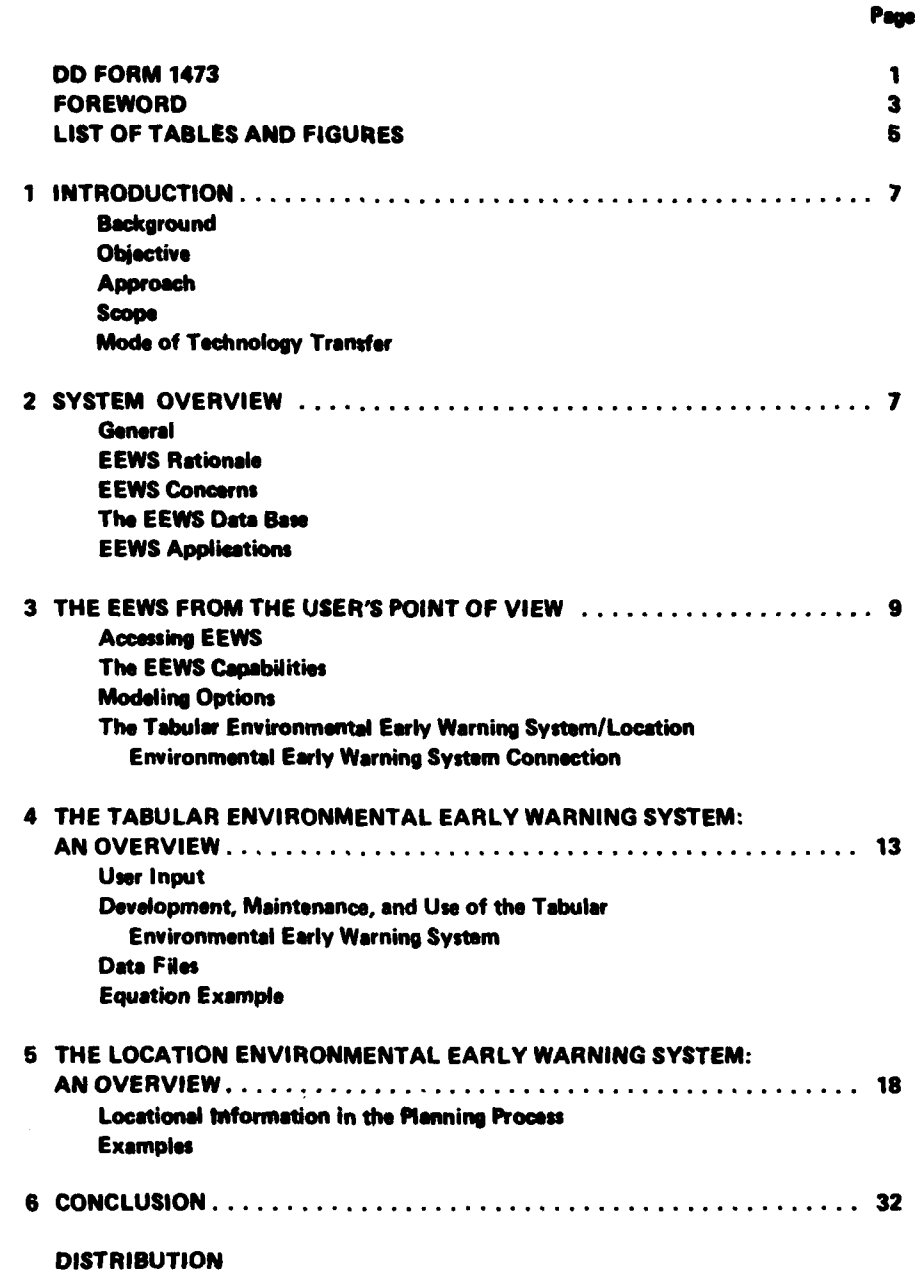

 $\ddot{\phantom{0}}$ 

The Street of the College of

**TABLES**

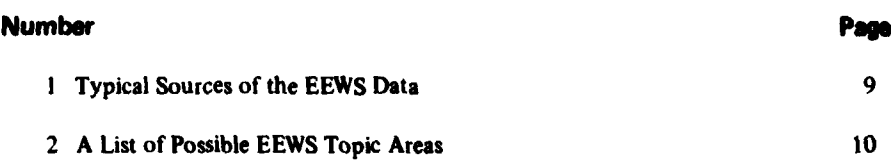

## **FIGURES**

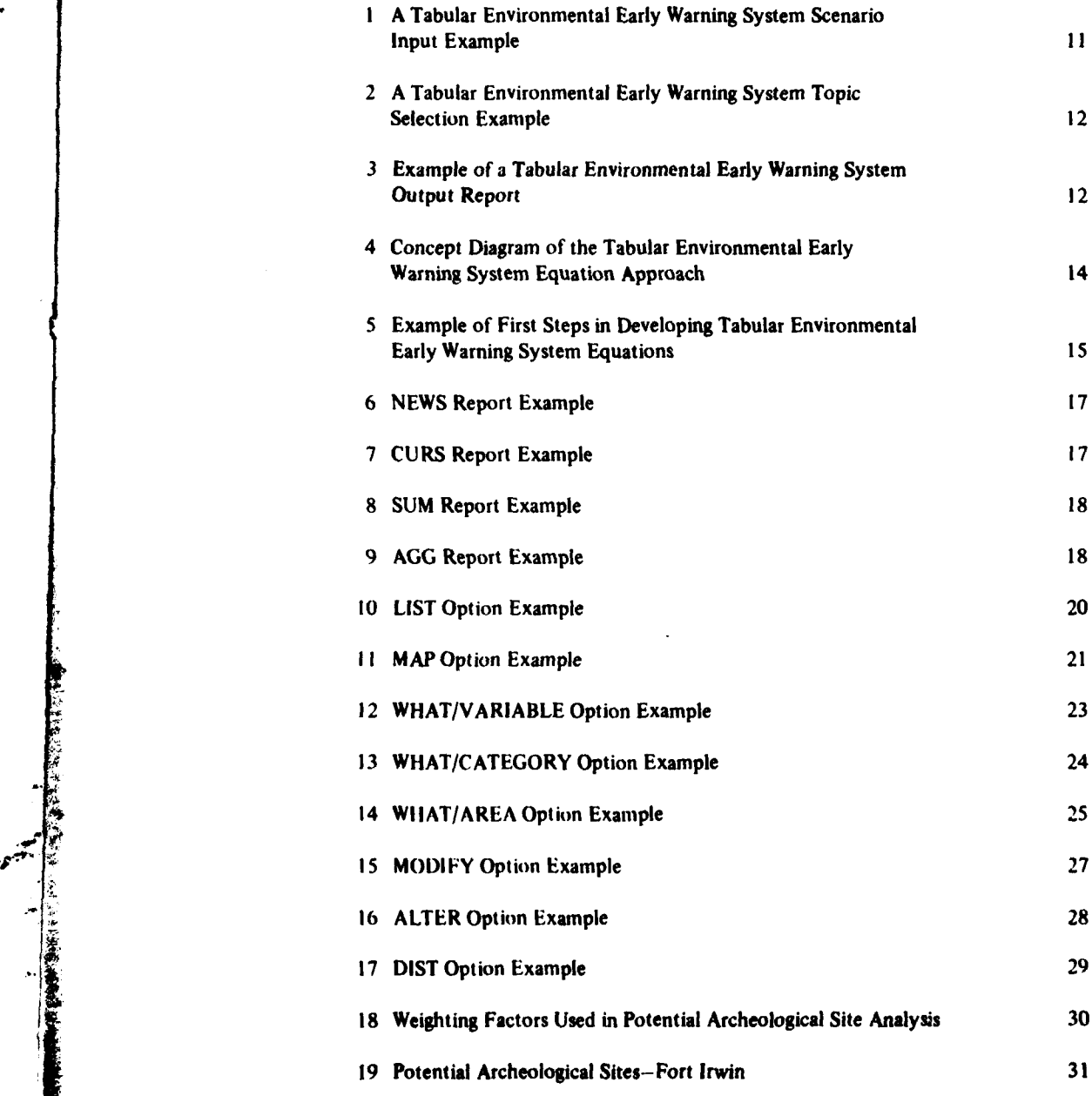

 $\mathbf{v}_i$ 

# **FIGURES (Contd)**

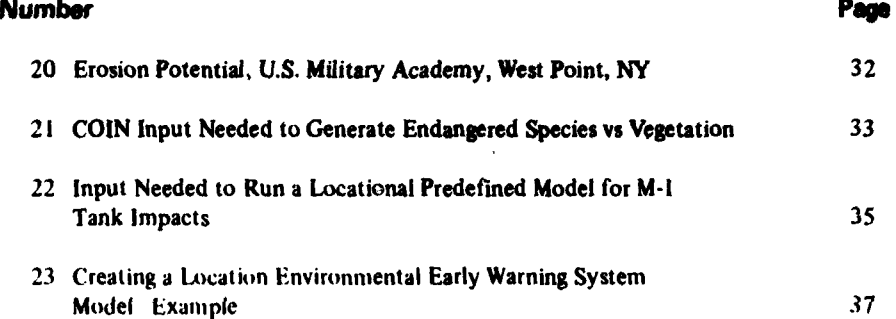

 $\ddot{\mathbf{6}}$ 

 $\ddot{\phantom{a}}$ 

医细胞的复数形式

**.I**

### **THE ENVIRONMENTAL EARLY WARNING Obective SYSTEM (EEWS): CONCEPT DESCRIPTION** The objective of this work is to develop a method

Along with the Bureau of Land Management and mental Early Warning System **(EEWS).** the National Forest Service, the Army is one of the nation's largest managers of public lands. It is part of the Approach Army's national defense mission to keep these lands in During **1979,** the **U.S.** Army Training and Doctrine good condition so they can be used for the training, Command (TRADOC) and the **U.S.** Army Forces Corndevelopment, and testing that will insure the armed mand (FORSCOM) listed and ranked a limited number forces are ready to meet any outside threat to the na- of environment-related problem areas. Based on this tion's security. Because these training lands-more than list, CERL developed a planning approach to help tion's security. Because these training lands-more than 12 million acres of mostly undeveloped forest, range, TRADOC and FORSCOM identify and avoid, during and desert-are an irreplaceable resource, the Army early planning stages, **highly** ranked problem areas. must preserve the quality of their natural environment. This approach was then adapted to a computer system

The National Environmental Policy Act **(NEPA)** data using a modular framework. and Army Regulation (AR) 200-2 mandate that the Army consider environmental quality at the earliest **Scope** concept stages when planning to expand or change This study did not attempt to consider changes in training, management, support, or strength programs current planning methods or impact quantification noron its installations.' Until recently, the Army had no mally addressed **by** EAs and ElSs. **EEWS** addresses way to measure the impact of *such changes* on an in- planning considerations at a much earlier stage. Since stallation environment until after much of the planning the user inputs are minimal at this stage, the ouputs was complete and enough data were collected to allow must be generalized. Therefore this system is not inan Environmental Assessment **(EA)** or an Environ- tended to replace the work done **by** the installation

problem, the problem usually can be resolved **by** ad- **lier** in the planning process. justing the Army's proposed program. But, in a very few cases, a serious conflict is found. Serious environ- **Mode of Technology Transfer** mental problems which surface late in the Army's plan-<br>
The results of this study will be transferred in accor-<br>
ning process during peacetime force program changes dance with AR 18-1, *Army Automation Management*<br>
that ar that are expensive and that may jeopardize the Army's ability to fulfill its national defense mission.

Thus, the Assistant Chief of Engineers **for** the En- **2 SYSTEM OVERVIEW** vironment asked the **U.S.** Army Construction Engineering Research Laboratory (CERL) to develop a method<br>the Army could use to flag potentially serious environ-<br>mental problems very early in the Army's planning Almost any new action taken by the Army at an inmental problems very early in the Army's planning process. stallation will affect, or impact, the environment. For

Headquarters, Department of the Army **(HQDA),** and major command (MACOM)\* personnel can use to identify potentially serious environment-related problems **INTRODUCTION** associated with changes in troop strength, mission, facilities, natural resource management, and land use. This report gives a concept description of the early Background planning method developed **by** CERL: the Environ-

A

which used equations to manipulate stored planning

mental Impact Statement **(EIS)** to be written. Facility Engineer, particularly detailed site studies. Rather, **EEWS** will give higher level decision-makers **If** an **EA** or **EIS** uncovers an environmental impact more and better dati to evaluate alternatives much ear-

ال جي برايا<br>المحل

**<sup>190,</sup> 83** Stat **852; Ewrbonmentai** *Effects* of Army Actions, **Army Forces Command (.ORSCOM). the** Materiel Develop-**Army Regulation (AR) 200-2** (Department of the Army, ment **and Readiness Command (DARCOM),** and **the** National **1 September 1981).** 

<sup>\*</sup>MACOMs for which the system will be developed are the **'The National Environmental Policy Act of 1%69. PL 91- U.S. Training and** Doctrine Command **(TRADOC). the U.S.**

lery range be built in an area populated by an endangered species or an increase in troop strength may results equal in quality or better than those now avail-<br>mean both new construction and a change in the nature able at this stage of the planning process. The EEWS mean both new construction and a change in the nature of the housing and economy in the communities near consolidates the Army's current data on environmental<br>the installation. Sometimes these activities will change impact and eliminates the need to hand-tabulate these the installation. Sometimes these activities will change impact and eliminates the need to hand-tabulate these<br>the quality of an environment in a positive way; for data. The result is that more "what if" alternatives can the quality of an environment in a positive way; for instance, when new jobs and commerce are brought to be considered **by** Army planners, improving the speed, the civilian community. Sometimes they may affect efficiency, and quality of the entire planning process. the environment in a less welcome way, as when the habitat of a rare or endangered plant or animal species The **EEWS** concerns were assembled from a list of

erations can **be** incorporated alongside Army mission fides. The system *was* designed to handle these concerns goals without sacrificing either Army readiness stan- under the following assumptions: dards or environmental quality. It has been the Army's experience that **only** occasionally do Army activities and environmental considerations conflict seriously<br>and environmental considerations conflict seriously<br>associated with the current Tables of Organization and enough to jeopardize a proposed action or the mili-<br> **Associated with the current Tables** Tables to Organization and **Caution and Caution** COC, strength level 1. tary's ability to fulfill its readiness mission. Most of these serious conflicts are encountered when a change in an installation's activities disrupts traditional land- *2.* **Units are actually equipped with the weapons** use patterns, and support items associated with that unit and will

The EEWS is designed for use during the earliest stages of Army planning, even before actions are con- appropriate to that unit. sidered for the first phases of site analysis or project implementation. **3.** Students will follow the appropriate Program of

At this stage, Army planners (often at the MACOM Specialty **(MOS)** sought **by** the training **program.** level) say, in effect, "What if this unit-or school, func**tion, activity-were taken from Installation A and** 4. Personnel transferred to an installation will cause moved to Installation B?" This type of "what if" plan-<br>demands within several categories of on- and off-instalning is vital if the Army is to make sure it is using its lation resources (e.g., **BEQ.** Officer's Family Housing, installations' limited resources in the best way. It is a civilian apartment rental) in a pattern similar to those dynamic, ongoing process because Army training needs **personnel now stationed at that installation who are** (both in tactics and weapons systems) are continually comparable in **tank, marital status. and general lifestyle.** in flux, responding to new situations in the "threat" environment, advances in military technology, changes in troop strength, etc. **DARCOM** considerations will also be developed.

ity it has in the area of environmental quality, rials, or *in*<br>pollution. **--'** pollution.

### **EEWS Concerns**

The PEWS restricts its concerns to factors which The **EEWS Deta Bon** have, In the past, actually caused a delay or reconfigura- The EFWS uses two kinds **ol** daia: global and local. troduce a new information element to current "what **bcal** data pertain to a **specific installation.**

example, a new type of training may require an artil-<br>lery range be built in an area populated by an endan-<br>comparing, and projecting "what if" scenarios, with

important environment-related issues compiled and ranked **by** TRADOC and FORSCOM personnel and With careful planning, environmental quality consid-<br>erations can be incorporated alongside Army mission files. The system was designed to handle these concerns

use those weapons, vehicles, and other support items **EEWS Rationale** on the installation in question to complete the Army<br>The EEWS is designed for use during the earliest **Training and Evaluation Program (ARTEP)** tasks

Instruction (POI) leading **to** the Military Occupational

The concept is similar, though the manipulations The Army's planning situation is not unique. Such would have to be DARCOM-unique. For example, de- "what if" scenarios are common to all planning in large mand would be generated **by** moving projectile manuorganizations. The difference is the size and scope of facture production lines among DARCOM installations.<br>
the Armu's alenning task and of the special secope of Demand might be for increased labor force, raw matethe Army's planning task and of the special responsibil-<br>its it has in the area of environmental quality rials, or impacts caused by changes in wastewater or air

tion of an Army action. Thus, the EEWS does not in- Global data are independent **ot'a** particular installation.

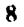

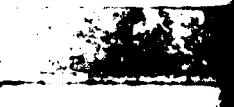

Because of the large amount of data needed by the **EEWS Applications EEWS** and because these data must be consistent to in- The "what if" scenarios modeled on the EEWS ususure the system's equations will deliver useful results, ally **fall** into two mission realignment groups: Trial Fit any data source used for the **EEWS** must allow data to or Musical Chairs. be collected from it efficiently and, wherever possible, in computer-readable form. This requirement means it **In Trial F<sup>\*</sup>** planning, several installations are considis best to take most **EEWS** data from **HQDA** sources ered as sites for a new unit or function. For example, a (Table **1).** Although installations have the most detailed planner may ask "Where can Unit **A** be placed after it data about themselves, these data are not consistent returns to **CONUS** from an overseas location?" among installations. And although MACOMs have many ways of collecting and standardizing installation In Musical Chairs planning (probably the more comdata, there may not be any consistency among mon type of "what if" planning), several installations MACOMs in the way these data are recorded. The are considered as sites for balancing the demands of **EEWS** uses MACOM-level data sources if possible, be- units or functions to allow more efficient operations. cause of the better detail available. When MACOM-level Musical Chairs planning usually has two results: data are not available in an acceptable form, the **EEWS** uses HQDA-level data. The advantages of using **HQDA- 1.** *Surpluses.* The space vacated **by** units or funclevel data sources include: tions at the "losing" installation is available for other

**1.** Data reporting forms and definitions are standard.

**3.** Data for input to the **EEWS** database are available from a single source. Thus, a single Musical Chairs question may lead to

**1.** Data are often summarized, losing important de- balances surpluses and deficits. tails that could be gotten from MACOM- or installation-level data. Condensed data also are less likely to be Using the **EEWS,** planners can construct and evaluuseful as raw data. ate Trial Fit and Musical Chairs scenarios and identify.

up the chain of command.

- **I. IF S (I) integrated Facility Systcm,**
- **2. Emergeny Expansion Capability Master Plans.**
- **3. Analysis of Existing Facilitics/Environmental Assessment Report.**
- 
- **\* 5.** Domestic **Base Factors** Report. **0 OF VIEW**
- **6.** Housing Operations Management System **(HOMES).**
- **7.** Tabulation of Existing and Required Facilities (TAB).
- **8.** Stated Installation/Division Personnel System (SIDPERS).
- 
- 
- 
- 12. Facility Engineers Yearbook.

functions, or for surplusing.

2. Deficits. Units or functions moved to a "receiv-2. Data reports are more likely to be in computer- ing" installation demand space or special facilities. readable form. These transferred units or functions may displace other units, which are then sent to another location.

interlocking questions involving three or more loca-Disadvantages include: tions or "what if" scenarios with complicated distributions of surpluses and deficits. The best situation usually

within minutes, possible serious environmental con-2. Data tend to lose accuracy as they are aggregated flicts any individual (or combined) scen $\pi$ - will cause.

The **EEWS** can be used to do early-stage planning **3.** Army-wide data are more likely to be classified, for relocating any FORSCOM unit in the current **TOE** and any TRADOC class or **POI.** The **EEWS** also can ~Table **<sup>I</sup>** evaluate nonstandard inputs for noiorganizational **Tbe** units, unique units, tenants, and individuals or groups **Typical Sources of the EEWS Data** not covered **by** standard personnel numbers or grades.

# **4.** Military **Markets Facts Book. 'J THE EEWS FROM THE USER'S POINT**

**. 9. DD Form 1377-78, Family** Housing Reports. The **EEWS** is interactive, versatile, and easy to use. **10. DD** Form **1657, Bachelor** Housing Requirements. The user does not have to learn any special computer **i. <b>i. TRADOC** or **FORSCOM** Form 244R. Installation Range and all the system and in I all the system's commands are in I all the system's commands are in I all **English**.

**9**

The **EEWS** will literally teach the user how it works **Table** 2 **by coaching**  $h^1 \eta^*$  **through a series of questions about <b>A List of Possible EEWS Topic Areas** what he needs to know. Thus. the **EEWS** user needs no special training; the first time he accesses the EEWS, he Rare and Endangered Species<br>
Rare and Endangered Species<br>
Environmentally Sensitive Lands will be able to input data and receive results.

Different self-teaching options are available from Energy Demand Changes the **EEWS,** depending on the response the **EEWS ex-** Culturally Sensitive Lands pects and whether the user is a beginner, advanced, a **Ranges**<br> **Ranges Ammunition Storage Changes**<br> **Ranges Exercise Exercise Exercise Exercise Exercise Exercise Exercise** length and technical nature of its questions to the Maintenance Areas user's skill level. Fuels, Vehicles, and Aircraft

**The EEWS operates on a portable terminal (Texas <b>Impact Impacts** Retail Services Instruments Silent 700 or equivalent) tied to the EEWS Medical and Hospital Facilities central computer via a telephone acoustic coupler. Uniquely Dedicated Areas 4Recreational Facilities

To access EEWS, the user must logon with his user Food Supply Facilities identification and password. These will identify the Transportation Needs user's skill level, allowing the **EEWS** to switch to the Administrative Facilities appropriate self-teaching mode. The EEWS then will Community Services ask the user what types of environmentally related Operational Areas (excluding ranges)<br>
ougetions ha wants to investigate questions he wants to investigate.

### **The EEWS Capabilities**

The **EEWS** user may select from two **EEWS** capabilities, depending on the type of scenario he wants to model and the kind of output he needs. To use the Tabular **EEWS,** the user gives the system

The Tabular EEWS output reports are tables, or lists, of information which show how current strengths, topic areas in which he is interested; i.e., to see if his training, land uses, etc. at the user's selected Army in- "what if" scenario may cause environmental problems stallations would change if the user's "what if" sce- (for example, the topic areas Housing or Rare and Ennario was implemented. dangered Species.) The Tabular **EEWS** then takes the

**I.** Files containing data which characterize the current status of Army installation strengths, mis- The way in which the Tabular **EEWS'** computer sions, training, facilities, natural resources, etc. The program cross.references and catalogues topic data is Assigned Responsible Agency (ARA) will carry out complex; the program's actions in calling and implethe updates. Updates can occur as often as new data menting equations within a modeling session are also become available, very complicated. But the Tabular **EEWS** user does not

if" scenario into a series of algebraic steps. Equations **EEWS** his "what if" scenario information and then are associated with topic areas (Table 2). Select his topic areas.

Housing Community Services-Dependent Schools Utility Concerns<br>Noise Considerations **Accessing EEWS** Noise Considerations and the Second Second Second Second Second Second Second Second Second Second Second Second Second Second Second Second Second Second Second Second Second Second Second Second Second S Water Considerations **Training Facilities**

the details of his "what if" scenario. (For example, the *The Tabular Environmental Early Warning System* user may want to move a tank battalion from Installa-<br>The Tabular EEWS output reports are tables, or tion A to Installation B.) Next, the user selects those scenario information, implements the modeling equa-The Tabular EEWS has two parts: the series of the user's topic areas, runs a modeling session, and outputs the results.

have to worry about the computer program's structure: 2. Equations which break down the user's "what to get accurate results, he only has to give the Tabular

Figure **1** shows a typical scenario input session of Tabular **EEWS.** Figure 2 shows a topic-selection \*The male pronoun is used throughout this report to refer session. Figure 3 is an example of one of the Tabular

I.- -~ - -~~ - ~ **-g-** . .

to both genders. **EEWS** output reports.

SIGN-DN 272 MM IVAI<br>272 MACAI ۱Q۲. (obtain frem CELL). The user may place any elect identifying obleveriation here, in this case "CHML" was input.<br>The case of the simplet of the state of the cases in the type "-ove".<br>To actes the state in Mil type "-ove".<br>To table about a minu  $82 - 868 - 4$ OPTION? MODEL AND THE SAME MOVES TO BE HADE AT ALL INSTALLATIONS? Type a "1" in order to see what is<br>evailable. If <u>at mar time</u> you are<br>in deabt as to how to respand, you<br>obseid type in "1" for more infor- $I$ ) no  $-$ **INPUT** INSTALLATION?  $120rd \neq$ astica. UNIT TIPL?  $1255 -$ PURPOSE **NUMBER?**  $12 - 1 - 1$ URIT TIPE? 1260 **NUMBER?** We are making different moves at  $12 - 1$ different installations. We answer UNIT TIPE?  $1203$ Abbreviated installation names are assessment include the sed in<br>the case of the set of the set of the second second the set of the set of the set of the set of the set of the set of the set of the set of the set of the set of the set of the set of the set Nunbent<br>12–2 UNIT TIPE?  $1212$ We onter "55" since we are<br>interested in - noving as engineer<br>battalion from Fort Ord. **NUMBER?**  $1 > 1$ We onter "-1" since we are<br>interested in moving 1 engineer<br>beccelion <u>ant</u> of Port Ord. UNIT TYPE?  $1213$ **BURBLRT**  $1.51$ UNIT TEPET  $1215$ **NUMBER?**  $\overline{1}$ **Treast INSTALLATION!**  $120000$ UNIT Tira?  $1255$ **AURELET**  $\overline{121}$ UNIT TEPAT 1560 Numban?  $1.1$ UNIT TIVE?  $1>0.3$ NUMBER?  $1.2$ **VAIT TIPL?**  $Dessit$ Installation? Desit

.<br>**II** izen egoen errege

 $\mathcal{B}$ 

 $\cdot$ 

 $\mathcal{L}^{\frac{1}{\alpha\beta}}$ 

● こんじょう きんじょう しんしょう しんきょう しんきょう しんきょう しんきょう しんきょう

in 1919.<br>Presidente

**SALE** 

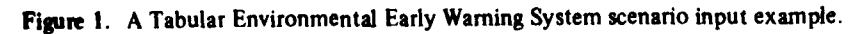

 $11$ 

أأعطاء سيمع مستماعيا مقادا سريحه

فأدعاه

SE<sub>1</sub>

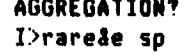

REPORT NAME?  $\left\{\begin{array}{c} \text{The user wishes to impose a particular} \\ \text{It is a a set of the user that is not a new.} \end{array}\right\}$ 

AGGREGATION? **(Request a list of those areas of investiga-<br>**  $\begin{array}{c} \hline \text{Ric} \\ \hline \text{Ric} \end{array}$  **a strip is the contractly available to a user)** 

VALID AN<mark>SUERS:</mark><br>HOUSING **MEDICAL UTILITIES** (List **of** topic area **abbreviations)** RAREZE **SP HISTORICAL** ARCHEOLOO

**PERSONNEL AND DEPENDANT HOUSING REQUIREMENTS** 

**SEP SCHOOL SCHOOL STUDENT PLACES FOR<br>NILITARY PERSONNEL CHILDREN** 

**MEDICAL<br>MEDICAL CONCERNS** 

UTILITIES<br>UTILITIES

**HI1STORICAL**

Figure 2. A Tabular Environmental Early Warning

**l>topc area of investigation rather than everything)**

In environmental planning, many questions can only new ones. be studied if a concern's location, or "nearness," to critical *considerations is known.* The Location **EEWS** The Tabular EnvironmeAtal Early Warning **Systeml** concept is similar to the Tabular **EEWS,** but its output Location Environmental Early Warning System is presented as maps (with supporting information in **Connection** tables). The Location **EEWS** allows a user two broad The **EEWS** is unique because its tabular and loca-

categories of data for many installations, needed to run the Tabular **EEWS** is no more than a

**<sup>1</sup>J tion currently available to a user) TOPICAL NEU SURPLUS**

### **0E SCHOOL G** RARE, **ENDANGERED AND** THREATENED SPECIES

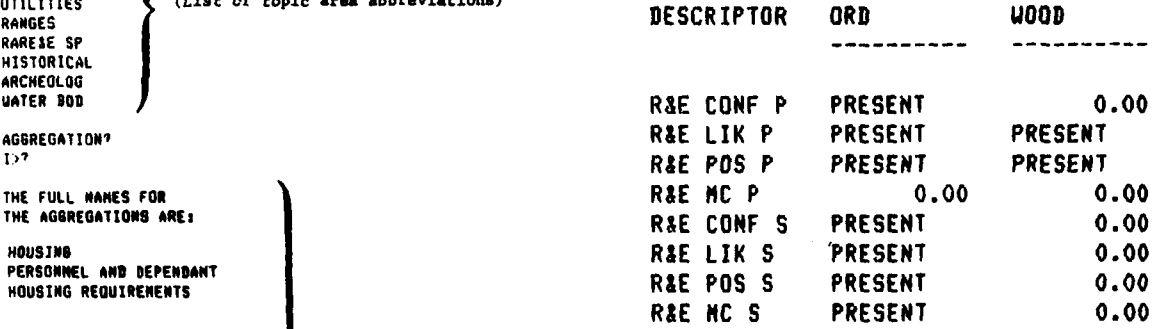

Figure 3. Example of a Tabular Environmental Early Warning System output report.

2. The user can manipulate and combine maps to (Explanation of abbreviations) analyze complicated natural resource or land use questions. Mapped data can be combined to determine criti-RANGES<br>FIRING POINTS, RANGES, **POINTS, RANGES, POINTS, CALCULATION** CALCULATIONS COMPLEX groupings of items, to **IMPACT AREAS includes includes induced areas** for a new land use, to determine **SAETHE SP** degree of impact resulting from various alternative **RARE. ENDANGERED RARE. ENDANGERED land use relations, and to present simple statistical in-<br>
AND THREATERED SPECIES <b>***RABE*, **ENDANGERED IN** SOLUTION CONTINUES *CONTINUES (CONTINUES) CONTINUES CONTINUES* formation about locational relationships.

### HISTORICAL **Modeling Options**

ARCHEOLOG<br>
ARCHEOLOGICAL **In the Tabular EEWS** and Location **EEWS**, the **ARCHEOLOGICAL** archeological and most user has two modeling options. The easiest, and most **UATER BOD**<br>
UATER BOD<br>
SENSITIVE AREAS DUE TO **COMPANY** SENSITIVE AREAS DUE TO BE TO CONTROL TO CONTROLLY AND TO SENSITIVE AREAS DUE TO **SENSITIVE AREAS DUE TO**<br> **SENSITIVE AREAS DUE TO**<br> **SENSITIVE AREAS DUE TO**<br> **INTERNATER PODIES** input; i.e., the user does not change any standard Tabular **EEWS** or Location **EEWS** modeling equation.

System topic selection example. The other option is mostly reserved for researchers. This option lets the advanced user who has extensive The Location Environmental Early Warning System system knowledge change modeling equations or create

capabilities: tional capabilities will be linked to give the entire system far more power than the sections would have if **I.** The user can quickly display maps for selected they stood alone. The large amount of stored data

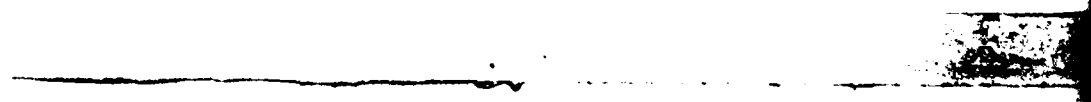

summnation of the Location **EEWS'** spatial data or of enlisted people of Grade 4 are moved, compared to analyses. If a user finds from the Tabular EEWS the those who are to be moved at enlisted Grade 5. Offiamount of a problem, he can immediately use this cers of Grade 2 may also be removed from the installaquantified knowledge in a Location **EEWS** analysis to *tion.* **It would be difficult for a user to collect current** find the extent or *location* at which it will occur. The data on the percent married, number of children per hybrid **EEWS** available **by** integration will allow envi- household, number of gallons per day per household or ronmental questions to be investigated in greater detail per bachelor for all grades of enlisted people and offiand much earlier in the planning process than was ever cers. And even if the user **had** these data, calculating an

The Tabular **EEWS** is designed to give the user the characteristics-Army *units.* best information about the effects of his "what if" scenario with the simplest input possible. When a user Conceptually, moving Army units is no more **diffi**considers a realignment or investigates a mission cult than moving individuals-it takes only one more change. the least common denominators for his inputs step within the computer. To move units, the user fall into two groups: picks out a code number (as he does to move individ-

code number which references the grade level the user also are asssociated with units. An Attack Helicopter wishes to move and the number of individuals of that Company has 21 aerial guns associated with it, while

quantities of material and carry on the lifestyles char- conceptually the same type of demand as one family acteristic of their grade. For example, **35** percent of all demanding **175** gal of water per day. The following enlisted persons of Grade 4 will be married, their equation could be used to calculate the total family households will consist of one or more adults and 1.2 demand for the water (see Step 2, Figure 4): children, and each married enlisted person's household will demand **175** gal of residential potable water per (number of families moved) X **(175** gal/day/family) day. When a user asks that **100** enlisted people of **IEqIl** Grade 4 be moved into an installation, he may reason- -ably expect that **35** of the **100** will be married (2 The demand for mortar firing points can be calculated adults per household), that 42 children will soon be similarly: making demands on local school systems, and that **6,125 gal more water per day will be needed for these** (number of mortars associated with the unit moved) families (plus that water demanded by the 65 remain-<br> $\times (\frac{1}{3}$  new range per mortar) families (plus that water demanded by the 65 remaining bachelors). **(Eq** 21

answer in his head. But most moves are much more (whether they **are** Army units or individuals) can be ex. complicated. For example, assume different numbers panded to include whatever input categories are

before possible. **before possible** answer would be complex and tedious, even using a calculator. Consider that each topic area in the Tabular **EEWS** often has tens of descriptors, each needing its own, often lengthy, equation. Immediately, one recog-**THE TABULAR ENVIRONMENTAL** mizes that the task of collecting and manipulating the<br> **4 EARLY WARNING SYSTEM:**  $\begin{array}{c}\n\text{quality and quantity of data required for the Tabular}\n\text{AN OVERVIEW}\n\end{array}$ EEWS is overpowering. Further, troop reallocations or mission changes are not considered in terms of moving *individuals.* Rather, changes are complicated conglom-User Input erations of people, equipment, and other supporting

uals). That number refers to the file within the com-**I.** Different grades and classifications of individuals. puter database which stores the number of enlisted persons and officers of different grades associated with 2. Groups of individuals and their associated equip- the identified units (see the bottom half of Step **1,** Figment (Army units) as in Figure **1.** ure 4). These then become the equation inputs in exactly the same manner as the inputs required for Individuals can be moved **by** giving the computer a moving numbers of individuals. Other characteristics grade to be moved, a recognized infantry battalion will have **13** mortars and **18** TOWs. Each of the mortars does not demand a Individuals can be assumed to demand characteristic range; maybe one range can serve three mortars. This is

This example is very simple-a user can figure the The file which contains information about units

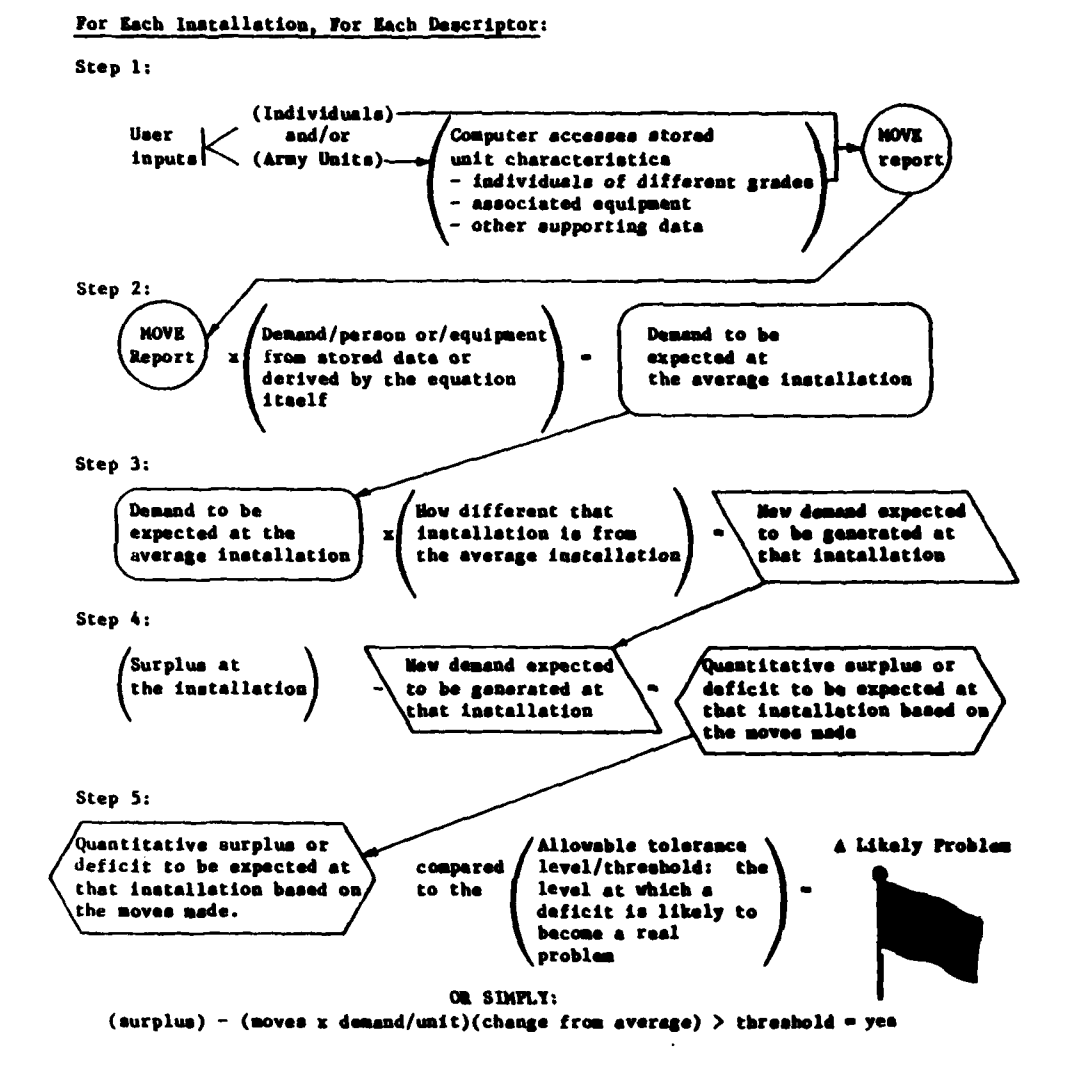

Figure 4. Concept diagram of the Tabular Environmental Early Warning System equation approach.

necessary to support an equation. For example, gas masks, mess kits, washwater (rather than potable water) may need to be considered when moving an Army unit.

In the Tabular EEWS, the starting point for a unit's characterization is its TOE. TOEs are independent of installations and contain detailed, theoretical strengths of personnel and equipment which are not classified.

If the user wants to model the effects of moving a particular, classified unit from one installation to another, this "what if?" scenario could be considered by associating that classified unit with its corresponding TOE description. The desired move then could be modeled and the unclassified result reported to the user. Nonstandard units can be formed by modifying existing units or by building them from the desired amounts of people and equipment.

### Development, Maintenance, and Use of the Tabular **Environmental Early Warning System**

The Tabular EEWS data and equations are stored and manipulated within a hierarchy of specificity. But the most detailed level a user would ever encounter is

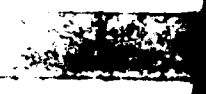

the result of an equation, called a "descriptor." **A** and exponentiation, plus logcal **tests. The** priority in group of descriptors relating to one area of concern which operations **are** carried out follows standard alga. (e.g., rare and endangered species) is called a "topic braic rules: **first** exponentiation, then division and mularea." Most users will want to ask for Tabular **EEWS** tiplication, followed **by** subtraction and addition. output **by** topic area.

The Tabular **EEWS** is designed to interface with puter tables (data files). three types of users: researchers, technicians, and the **field** users. The researcher's **job** is to develop and write *Developing the Tabular Environmental Early* the Tabular **EEWS** equations. Technicians load these *Warning System's Equations* equations and supporting data into the system. **The** When developing an equation for the Tabular **EEWS,** field user will see only the output resulting from the a researcher studying **a** topic area is responsible for formanipulations done **by** researchers and technicians mating his investigation results into a Tabular **EEWS**

technicians interface with the Tabular **EEWS.** This ing data are so intertwined, they are investigated todescription is given only to **fill** out the concept descrip. gether and developed based on what is known about tion of the system. The field user does not need this each. information to model a "what if" scenario on the system. The researcher initially is faced with a word de-

operators and terms. In a single equation, there can scription is translated into an increasingly pure algebe hundreds of terms and an unlimited number of braic equation. **operations.** During equation development, a researcher gathers

*Terms* are simply pieces of data stored in large com-

equation and for identifying a source for the equation's<br>The description below outlines how researchers and supporting information. Since equations and support-

scription of the problem. First, the word description *Equation Format* is divided into parenthetical phrases (Figure **5).** In **a** The Tabular **EEWS'** equations are composed of series of ever-more detailed equations, this word de-

*Operators* can include any basic algebraic manipula- much subsidiary information which cannot **be** used tors: addition, subtraction, multiplication, division, directly in the equation, but which is valuable. Such

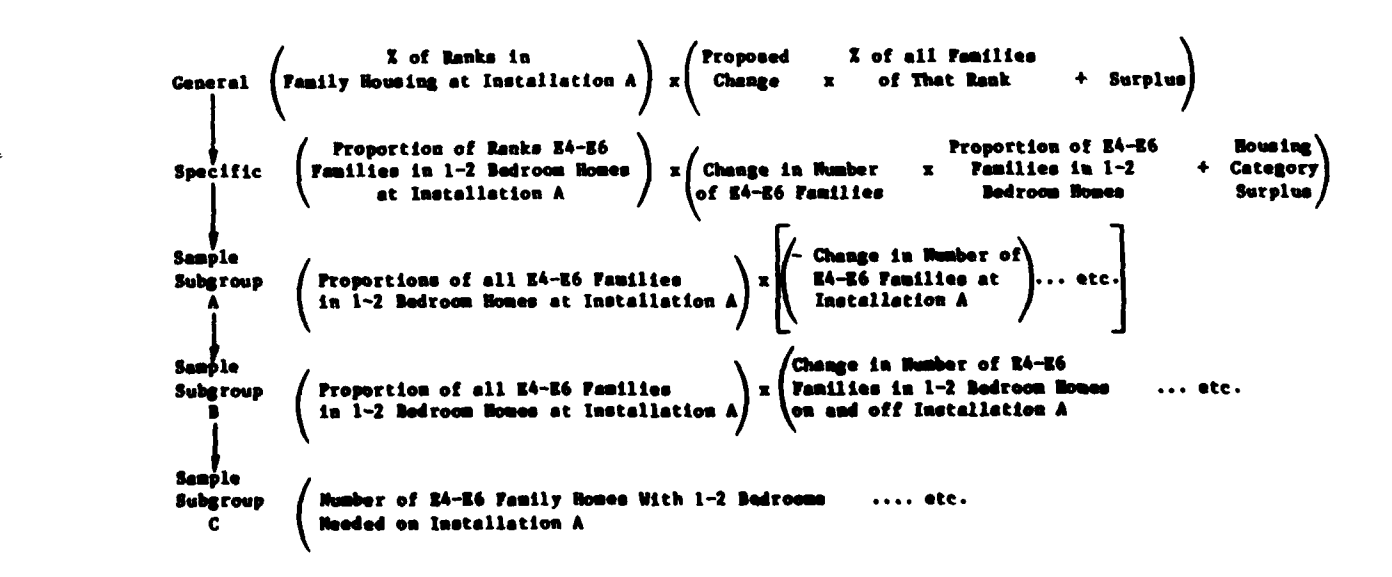

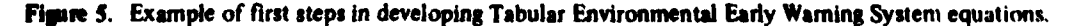

**1000** - 17

For example, a researcher may find criteria or data for his "what if?" scenario. The inputs are used in an sources which are not useful to his problem, but which equation to **generate** the projected installation demay help in some research on a related topic **area.** Or mands uuing (conceptually) **a** series of steps (i.e.. difsometimes the researcher finds two sets of criteria. In ferent sections of the equation). One section **takes the** this case, he documents the reasons why one set was characteristics of the unit and multiplies this **by** the chosen over another. Research which resulted in **dead-** amount of demand each characteristic can cause. ends is also documented, so other researchers do not Another section modifies the demand based on the retrace those steps. Finally, equation assumptions are characteristics of the specific installation being con-

to **be** input to the computer along with a large volume **EEWS** has stored, for each installation, an **INSTIL** file

There are four types of data files in the Tabular the user. **EEWS:**

each type of standard Army unit (e.g., an Attack Heli- sonnel and materials are likely to continue after the copter Company). user's "what if?" scenario changes are made. For

2. Each installation has an **INSTL** file. This file stores data associated with and specific to an installa- **1.** Installations in arid regions are likely to use less tion (e.g., Fort Ord's information is stored in the water per person due to water conservation emphasis. **INSTL** file called ORD).

able or the data are classified. In this case, the Tabular area already devoted to family housing.<br> **EEWS** uses an Army-wide average from a file called<br>
3. It probably would be more diffice

an installation's **INSTL** file, nor is an Army-wide typi- to expand their current usage. cal amount stored in the TYPICAL file. The system then uses the **AVE** file, which contains a number which These examples are straightforward but, in fact, real

ably detail the descriptor being investigated. To discuss It is likely to be a reasonable assumption for most how the Tabular **EEWS** generates results and to see cases. At least it is a better predictive tool than assumhow each part fits into the method, the conceptual ing that the simple Army average is appropriate. Fursteps of an example equation have been diagrammed in ther, since the data to support the techniaue are often Figure 4. Remember that Figure 4 and the following available, it lets the user investigate the relative addiscussion demonstrate only one possible equation vantages of various alignment changes at different among an unlimited population. The same state of the state installations.

tremely simple user inputs'? As stated, the user gives equation) may consider the current surplus of the the Tabular EUWS a series of numbers which represent amount of the descriptor at the installation. In many changes in either individuals or equipment or both. **cases,** the installation **is** actually experiencing a deficit.

information is documented in the researcher's notes. This can be done for as many moves as are necessary equation to generate the projected installation deexplicitly stated and stored. Sidered. Sidered. This is the same as figuring 175 gal of water per family per day, but also considers how this installa-After the equation is developed on paper, it is ready tion is. different from others. Because the Tabular which contains data specific to that installation, the output which results from a Tabular **EEWS** equation is Data Files truly specific to the installations being investigated **by**

This procedure makes an important assumption: **1.** The file called **UNITYP** lists characteristics of characteristic current installation distributions of perexample:

2. Installations with no existing family housing are **3.** Sometimes no installation-specific data are avail- less likely to build new units than installations with an

3. It probably would be more difficult for an installation with no Vulcan firing ranges to accept them than 4. Occasionally, no installation-specific data are in it would be for another installation with existing ranges

is the average of all the other installations currently in distributions can be complicated and subtle. When data the Tabular EEWS for that entry. **for a particular installation are not available or have** the Tabular EEWS for that entry. not been entered yet, the system will default to an Equation Example Army-wide average value. This may not always be the An equation can take any form necessary to suit- case, but the approach was adopted for several reasons.

How are environnienial effects culled from the ex- The next step in the process (or section of the

In the Tabular EEWS, this is defined simply as a negative surplus. In either case, the installation's expected positive or negative demand is subtracted from the surplus (see the result of Step 3, Figure 4). The result is the new surplus the user can expect based on the  $P$ **PH**  $P$   **moves he has input. These results are available in the Tabular EEWS NEW Surplus or NEWS report (see Step 4. Figure 4 and Figure 6). Also, if the user simply**  $\mathbf{w}$  ants to see what the current surplus at an installation is, he can ask for the **CURrent Surplus or CURS** report (Figure **7).** *I./00-9* **159.00 t6.0**

Step 5 in Figure 4 shows that not all deficits are problems. A critical limit needs to be passed before a deficit becomes large enough to be a problem. For example, at an installation with 30,000 units of bachelor Figure 7. CURS report example. housing suitable for enlisted people, a deficit of **300** housing units projected **by** an equation is of very little will occur. This percentage is independent of installaconsequence. On the other hand, at a smaller installa- tions and each descriptor could have a unique threshold tion with 1000 rather than **30,000** units, a deficit of value. **In** the calculation procedure, once the descriptor **300** units is a major problem. To insure the user is value for the new surplus **(NEWS)** has been calculated, alerted to a problem area (called a "red flag") in the the corresponding values of current existing from that second installation but not in the first, the concept of installation's data file is multiplied **by** the threshold a "threshold" has been incorporated into Tabular value: **EEWS.** A threshold is the percentage of the current existing value for a descriptor above which it is un-<br> $int_{\text{in}} =$ likely a real problem (i.e., one worth worrying about) **(the current existing** amount

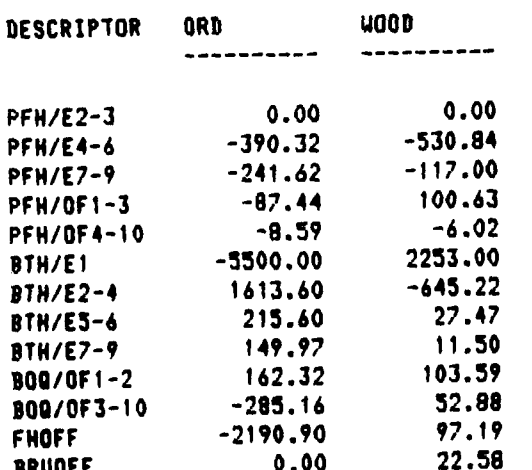

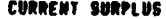

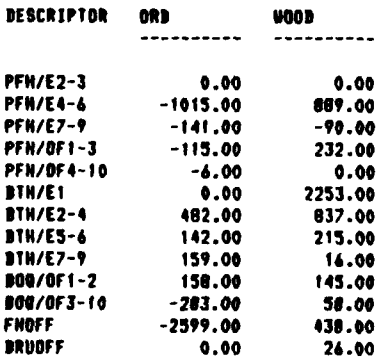

of Descriptor<sub>n</sub> at installation<sub>a</sub>) **REPORT NAME?**  $X$  (the threshold value, for descriptor,) 1>topic **JEq 31**

**AGGREGATION!** Then a test is run to see if the new surplus is greater I>housing TOPICAL **NEU SURPLUS** than that installation's limit. **If** the **NEWS** report value (the result of Step 4, Figure 4) is the larger, a problem PERSONNEL AND DEPENDANT HOUSING REOUIRENENTS is likely to have been identified (see Step 5, Figure 4). The result of this last step is presented in the SUMmary or SUM report for a topic area. SUM shows an X (or a "red flag") next to the descriptors where the installation's limit is exceeded. Note that the **NFWS** report **PFH/E2-3 0.00 0.00** may well show deficits (negaive surpluses) which **arc** not reflected by an "X" in the SUM report (Figure 8).

> Because individuals at various levels of management need different amounts of detail, an AGGregation of the results or the AGG report is available. The AGG report lists all topic area names, without any descriptors **DTH/E3-6 215.60 27.47** (Figure **9). If** the **SUM** report **for** a specific topic area has any red flag "X's" for any descriptor, then the line in the AGG report from that topic area will show a "higher order red flag X." It is possible, but not likely, that many or all of the descriptors may show deficits in the NEWS report, but no red flag will result in the **AGG** report because no deficits exceeded the thresh. **Figure 6. NEWS** report example. olds and so were not flagged in the **SUM** report.

> > **17**

**REPORT NAME?**  $1$ >agg  $\ddot{\phantom{a}}$ 

**REPORT NAME?**  $1$ >sum

 $\mathbf{I}$ 

 $\bar{\mathcal{E}}$ 

 $\frac{1}{2}$ 

 $\mathbf{I}_{\perp}$ 

### AGGREGATED SUNNARY

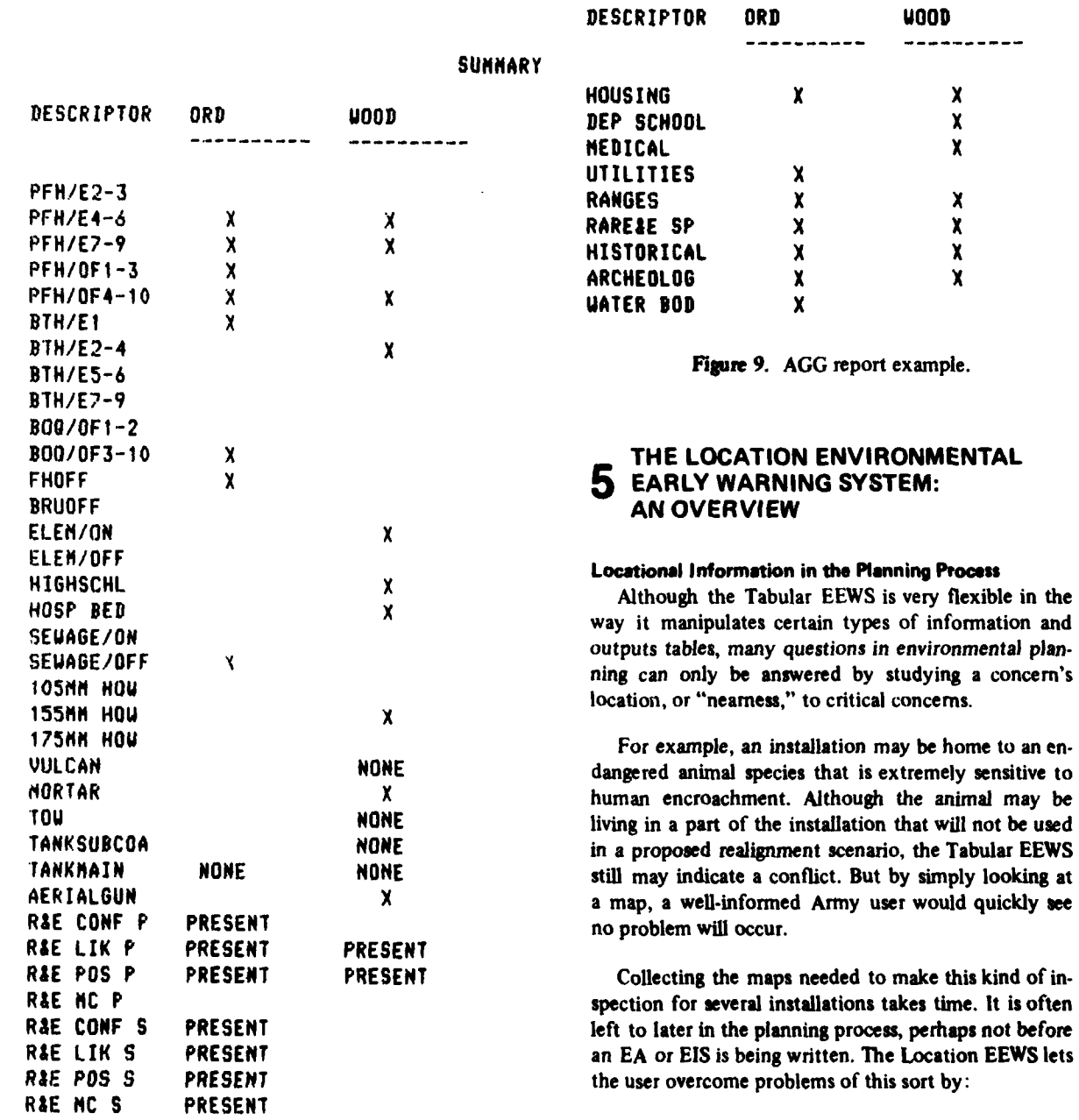

1. Quickly displaying maps for selected categories of data for many installations.

before

 ${\bf 18}$ 

Figure 8. SUM report example.

2. Easily manipulating and combining these maps more important (more "weight") than deciduous trees so more sophisticated questions can be analyzed. when **a** user is trying to determine critical habitat. The

be addressed using locational display or information were just another data map. derived from locationally stored data:

others (e.g.. how far is the hospital from a controlled place a new land use, part of the Location **EEWS** stores access highway)? standard mapped figures (like range safety fans, noise

possible. At the simplest level, a Location **EEWS** user **(by** computer) and then run the standard suitability or can: impact analyses against its proposed location.

anywhere on an installation, e.g., for the vegetation them; i.e., putting them into computer-readable form. type. The user also can ask for the *map* to be presented Digitizing may take from a half day of an operator's at one of several scales. These maps include tables time for simple considerations (locations of training which list the quantity of each concern category in ranges) to several days' effort (a detailed installation cells, acres, or hectares, and the percentage of the total soils map). Each installation may have up to **50** maps area covered by the items. stored and available for use. Like tabular data, they are

installation. **Examples**

difficult for users to determine **by** hand. Thus, the manner in which grid cells are manipulated depends on Location **EEWS** is designed to do distance searches-<br>the instructions the user enters. that is. generate equal-distance contours -from a single item or any requested combination of items. **A** map The simplest question a user can ask the Location showing distance relationships can he created and/or **EEWS** is "'What is here?" The system can give several the generated data can be stored for use as input for types of answers to this question. further mapped analysis.

**EEWS** can take maps and combine them for user-speci- the **LIST** option. **LIST** will name the kinds of maps fled factors in each. This is much like a planner taking available and their associated categories (Figure **10).** a Current map of the dens of an endangered species, combining this with a map of the animal's distance of 2. **If** the user wants to know more about a category travel, and overlaying another map of its preferred like soil types, **a** soils map for the whole installation food sources in order to show likely areas of critical can be printed using the MAP option (Figure **11).** habitat. The computer can do this easily for any number of maps. It also will put varying importance **3. If** the user is interested in only a particular loca- "weights" on the different items that make up the tion or a limited area, the WHAT option will let him maps in any way chosen **by** the users. For example, for investigate this question in several ways. **A** portion of a vegetation map, coniferous trees can be  $2\frac{1}{2}$  times WHAT, called VARIABLE, lets the user ask for a small

mapped result of an involved question can **be** stored There are two important questions which can only and used as input to another involved question, as if it

Like the Tabular **EEWS,** the Location **EEWS** has **1.** What considerations occur at the same location predefned investigations which can be run on different (e.g., soils and vegetation)? installations to compare the reallocation effects. To use a predefined model, the user only has to ask for **it** and 2. What considerations have a critical distance from name the installations in which he is interested. To patterns, and foraging ranges). The user can place one Several answers, at several levels of detail, are of these standard land use patterns at an installation

**1.** Ask for a map showing where a concern is found Original storage of the maps is done **by** digitizing 2. Ask for a map of a particular portion of the updated as new information becomes available.

The Location **EEWS** does its locational analysis **by 3.** Ask for an English-word output of everything manipulating many small, similarly sized and shaped found at a single location (or within any user-defined rectangular areas ("grid cells") overlayed on an in-<br>stallation map. The smallest cell indicates the precision stallation map. The smallest cell indicates the precision of the data. Cells can be any size the user desires. Cells Problems of adjacency and critical distance *are more of* **100** or 200 m on an edge are commonly used. The

**I. If** the user needs to know what data types are To look into more involved questions, the Location available for the installation he has chosen, he asks for

Conus

**3/ 3/82** 15:09:47

**COMMAND?**

**MOUNT** OF DISK **U09242 AS 192 IN** PROGRESS **MOUNT** OF DISK U89242 **AS** 192 **COMPLETED**

**SHORT INSTALLATION NAME? '4t** polk

**OPTION? Hist** 

**FOLLOUING** ARE MAP LAYERS **AND CATEGORIES** FOR FT POLK

**7** RED **CODNADDED WOOD** PECKER NESTING **SITES I NESTING SITE**

2 **SOILS**

- **1 3-151 SLOPE, MOD-NELL** DRAINED, **UNDULATING** TO ROLLING **DIS. U**
- **3 3-152 SLOPE, NOD-NELL DRAINED** TO **WELL,** OENTLY TO STRONGLY **SL**
- 4 **(32** SLOPE, POORLY **DRAINED** FLOODPLAIN SOILS
- **5 3-151 SLOPE, ROD-NELL DRAINED ON NEARLY** LEVEL TO **UNDULATINO**
- **6 3-302 SLOPE, UELL DRAINED SOILS ON ROLLING** TO STEEPLY **SLOPIN**

4 WATER

- 1 INTERMITTENT **AND** FIRST ORDER **STREAMS**
- 2 **SECOND** ORDER **STREAMS**
- **3** TNIRD ORDER **STREAMS**
- 4 FOURTH ORDER **STREAMS**
- **9 NINTH**

### **3 VEGETATION**

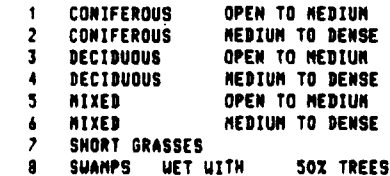

- **9 CANTONMENT**
- **9 IMPACT AREAS**
	- **1 IMPACT** AREA

<sup>S</sup>**TRAINING** AREA **<sup>I</sup>**FIRING **POINTS**

- 
- 2 TOWERS<br>3 UNDERGROUND PIPELINE
- **3 UNDERGROUND** PIPELINE <sup>4</sup>**TELEPHONE LINE**
- **5 POWER LINE**
- 
- **6** BOUNDARY
- Etc.  $\cdot$

j

Figure 10. LIST option example.

20

area of the complete map by specifying the area's northwest and southeast corner coordinates (Figure  $12<sub>2</sub>$ 

4. If the user needs to know what exists in a specific location, he can use another section of WHAT, called CATEGORY. CATEGORY asks the user to enter the coordinate of a particular location and then gives him an English-word printout about what occurs at that location for each of the maps stored for the installation (Figure 13).

5. If the user wants an English-word list of every category for every map which contains information on the requested rectangle, he asks for the AREA portion

Ξ.

والمستناب

of the WHAT option and enters the northwest and southeast corners of his area of interest (Figure 14).

Many users need to continuously update their stored data. The Location EEWS offers two storage update options.

1. MODIFY lets the user change data stored in a particular location or area by entering the edges of the area; the user then can enter his new data (Figure 15). MODIFY is particularly valuable because it is so easy to use.

2. ALTER lets the user change the parameters (including the legend) which define a map. Thus, the

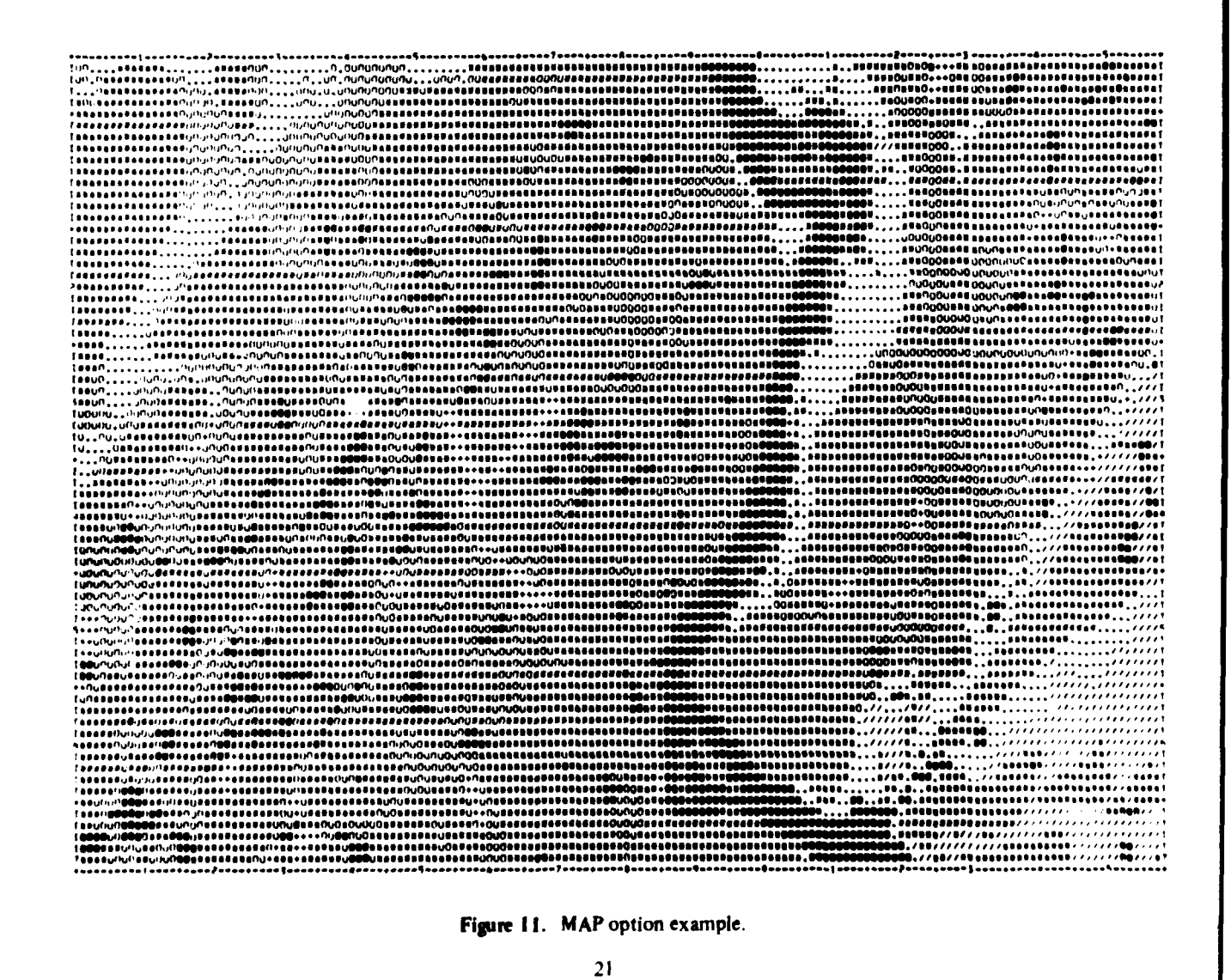

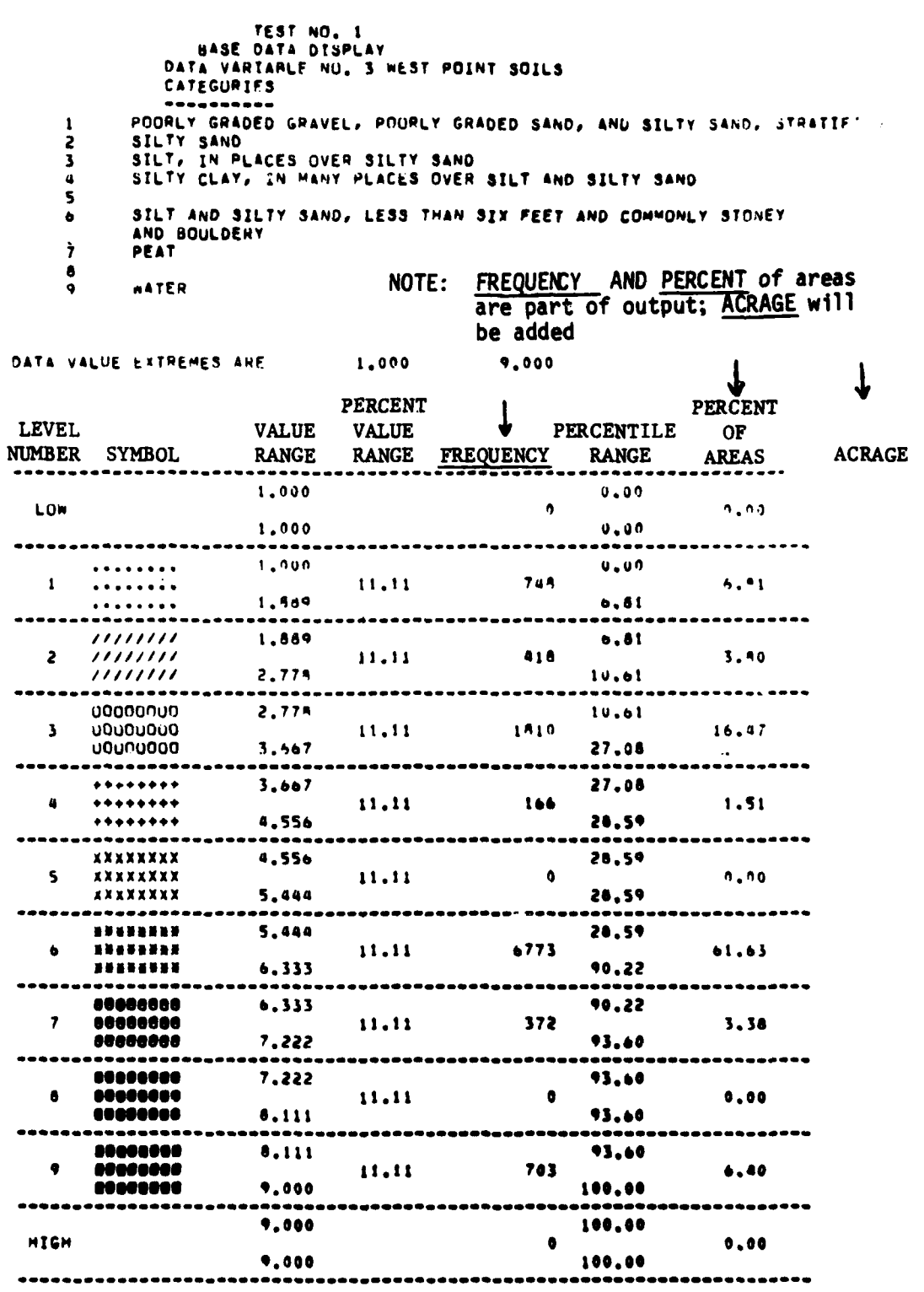

Figure 11. (Cont'd).

 $22$ 

حثله

VARIALE,CATEGORY OR **AREAS** ' )variable

LAYER NUMBER ?  $\mathbf{2}$ (Soils Types) **NQ** CORNER **COORDINATES? .1,95**

**SE** CORNER **COORDINATES? >7,15**

**THE** AREA **BOUNDED** BY **7, 95 EAST** TO **7,125 AND 1, 95 SOUTH** TO **7, 95 CONTAINS:**

**0000000000000000033333333333333 0000000000000000333333313333333 000000000000000333333333\_3333333** \*\*\*\*\*\*\*\*\*\*\*\*\*\*\*\*\* **0000000000000333333333333333333 0000000000003333333333333333333 0000000000333333333333333333333**

**NU CORNER COORDINATES?** :-exit

**Figure 12. WHAT/VARIABLE option example.**

legend can be altered to reflect new needs or the sym-<br>**ATT** is one of the most powerful tools within the bols can be changed to emphasize specific categories Location EEWS. ATT searches for attractive, suitable, **of interest (Figure 16). or desirable locations for a contemplated** use. **For**

**through its DIII:INEi option. DI-FINI- has several parts: most attractive locations for prehistoric humans to**

**LIST is the same as the LIST option described above, It is provided in both places because users often I. Close to water sources (see Figure 17). begin work on DEFINE before they realize they need a list of categories with which to work.** 2. Near steep slopes for cover (a distance deter-

DIST lets the user generate equal-distance contours. **Distance contours can be drawn from one or more**  $\qquad$  **3. On a northerly facing slope for shade from the items within a particular map, or the items can be intense desert sun. taken from several different maps. For example. assume a user asks "Where are the** potential **archeo- 4. In a surficial geologic type which would** be **pre. logical sites at Fort Irwin?" Since distance from water ferred and which would have preserved the areheosources is a limiting factor, DIST would generate a map logical imprint. showing the distance from springs (Figure 17). The result of such distance analyses can be stored in the These criteria are then translated into relative** ina.

**example,** the question **"'Where are** the potential arche-**The Location iEWS offers** several **modeling choices ological sites?" could be rephrased as "Where are** the **LIST.** DIST, ATT, IMP, and COIN. *have lived?* In this form, a user can generate site cri**teria easily:**

mination).

**Location EEWS** database **for further** analyses. **portance** numbers **(weighting factors) for** each **category**

**--** . JI- - - -\_---IIIII

**JPT I** *N?'* what

VARIABLE,CATEGORY OR AREAS **7** >category

UHERE(R/C)? **.>3,120**

**ROW 3,** COLUMN 120 **CONTAINS:**

**3 3-15%** SLOPE, MOD-WELL DRAINED TO **WELL,** GENTLY TO STRONGLY SL **!** CONIFEROUS OPEN TO MEDIUM 4 600-800 METERS 4 **85-89** DB **9** FOREST **CONIFEROUS,** COMMERCIAL/TRAINING 4 **3 - 5%** 5 280 - **300** METERS **1** EMPTY

UHERE(R/C)? 1>,125

**ROW 3, COLUMN 125 CONTAINS:**

**3 3-15% SLOPE, MOD-YELL** DRAINED **TO** WELL, **GENTLY** TO STRONGLY **SL** 2 **SECOND** ORDER STREAMS **I CONIFEROUS OPEN** TO **MEDIUM 8** 1400-1600 METERS **8 105 -109** DB **9** FOREST **CONIFEROUS, COMMERCIAL/TRAINING 31 -3% 3** 240 - **260** METERS 1 EMPTY

UHERE(R/C)? *>exit*

**Fipm 13. WHAT/CATEGORY option example.**

 $\frac{1}{2}$ 

VARIABLE,CATEGORY OR **AREAS ?** >areas

**NU** CORNER COORDINATES? **:1,95**

**3E** CORNER COORDINATES?  $27,125$ 

TRAINING AREA **THE** AREA **BOUNDED** BY **7, 95 EAST** TO **7,125 6** BOUNDARY **AND 1, 9'5 SOUTH** TO **7, Q** CONTAINS: **DISTANCE** FROM **COCKADDED UOODPECKER NESTING SITES** RED **CODKADDED WOOD** PECKER **NESTING** SITES **1 0 -** 200 METERS 2 200-400 METERS **1** NESTING SITE **3** 400-600 METERS 4 **600-800** METERS SOILS **5 800-1000** METERS **6** 1000-1200 METERS **3** 3-15Z **SLPE, IOD-JELL** DRAINED TO !JELL. 7 1200-1400 METERS **GENTLY TO STRONGLY SL 8 1400-1600 METERS** WATER **9 1600-1800** METERS **10** 1800-2000 METERS **1** INTERMITTENT **AND** FIRST ORDER STREAMS **11** 2000-2200 METERS 2 **SECOND** ORDER STREAMS 12 2200-2400 METERS **3** THIRD ORDER **STREAMS f3** 2400-Z600 METERS VEGETATION **NOISE I CONIFEROUS OPEN** TO **MEDIUM 1 70-74** DB 2 **CONIFEROUS MEDIUM** TO **DENSE 2 71-79 DR**

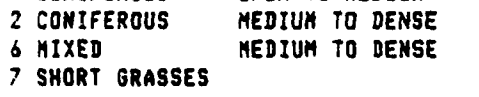

**Figure 14. WHAT/AREA** option example.

are submitted to the computer using **ATI.** which gen- Military Academy. West Point. NY is shown in Figure erates a result (Figure **19).** Figure **I)** is not a final 20. answer to the question of possible archeological sites, but it does clearly limit where sites are **likely** to he IMP is designed to do impact modeling. It comnfound. On very large installations, this map can help hines user-selected **maps** in a *maniaer* sinila to) an ATI focus direct field reconnaissance, saving time, effort, analysis. However, with IMP, importance weight ef-

can also be attacked using ATT. For example, erosion be defined. ATT inputs are easier to define and ATT vulnerability can **he** restated as "Where are the most can combine many maps: IMP is limited to combining likely (attractive) locations for erosion to occur?" An three maps.

on each needed map (Figure 18). The weighting factors ATT-generated map for erosion potential at the U.S.

**6** MIXED **MEDIUM** TO **DENSE " :30-84 B 7** SNORT **GRASSES** 4 **15-9** OB 90-94 **O3**

and expense. **feets are increased very quickly: in ATT**, effects are increased slowly. To use IMP, the user must have a **By** correctly stating the problem, "negative" effects clear idea of how **the** potential impact problem must

VARIABLE, CATEBORY OR AREAS ? Puariable Inspect area before starting to modify it. LAYER NUMBER ? (Endangered species locations)  $\mathcal{Q}$ NU CORNER COORDINATES?  $1.100$ SE CORNER COORBINATES?  $-3,105$ THE AREA BOUNDED BY 3,100 EAST TO 3,105 AND 1,100 SOUTH TO 3,100 CONTAINS:  $0 0 0 0 0 0$ Existing Data in Area to be Modified  $0 0 0 0 0 0 0$ NU CORNER COORDINATES? Pexit VARIABLE, CATEGORY OR AREAS ?  $2$ exit **OPTTANT** nodity Begin Modifications LAYER NUMBER ?  $\frac{1}{2}$ LIMITS? ,<br>PLEASE ENTER IN ORDER THE FOLLOWING:<br>BEGINNING ROW,ENBING ROW,BEGINNING COLUMN,AND ENBING COLUMN<br>OR ENTER-EXIT-TO EXIT THIS OPTION. LINITSY  $>1,3,100,105$ PLEASE ENTER HEU DATA FOR LOCATION DEFINED. ROUS: --Existing data for row #1<br>--User input of new data<br>--Computer tells you this is what you have entered:<br>--Existing data for row #2  $\ddot{\bullet}$ **2001110-** $0 + 1 + 0 =$ ٠  $\begin{array}{cccccccccccccc} 0 & 0 & 0 & 0 & 0 & 0 & 0 & 0 \end{array}$  $\overline{z}$  $1 +$ User input  $211$  $\mathbf{1}$  $11$  $\begin{array}{c|cccc}\n & 1 & 1 & 1 & 1 & 1 \\
\hline\n0 & 0 & 0 & 0 & 0 & 0\n\end{array}$ Etc.  $\overline{\mathbf{z}}$  $\overline{\mathbf{3}}$ ÷  $\frac{119991}{3}$  1 0 0 0 1 LINITSY Fix-shed **Sexat** LAYER NUMBER 7 **TALL OPTION?**  $M$ **VARIABLE, CATEGROY OR AREAS ?** Inspect area after modification **SALLADIE** LAYER NUMBER ?  $\mathbf{z}$ NU CORNER COORDINATES?  $31,100$ SE CORNER COORDINATES?  $1.103$ THE AREA BOUNDED BY 3,100 EAST TO 3,105 AMB 1,100 SOUTH TO 3,100 CONTAINS:  $0.01110$  $111111$ Newly entered data 110001 NU CORNER COORBINATES?  $2811$ VARIABLE, CATEGORY OR AREAS ? **sxas** Figure 15. MODIFY option example.

 $\mathbf{1}$ 

 $\chi_{\rm{max}}$ 

26

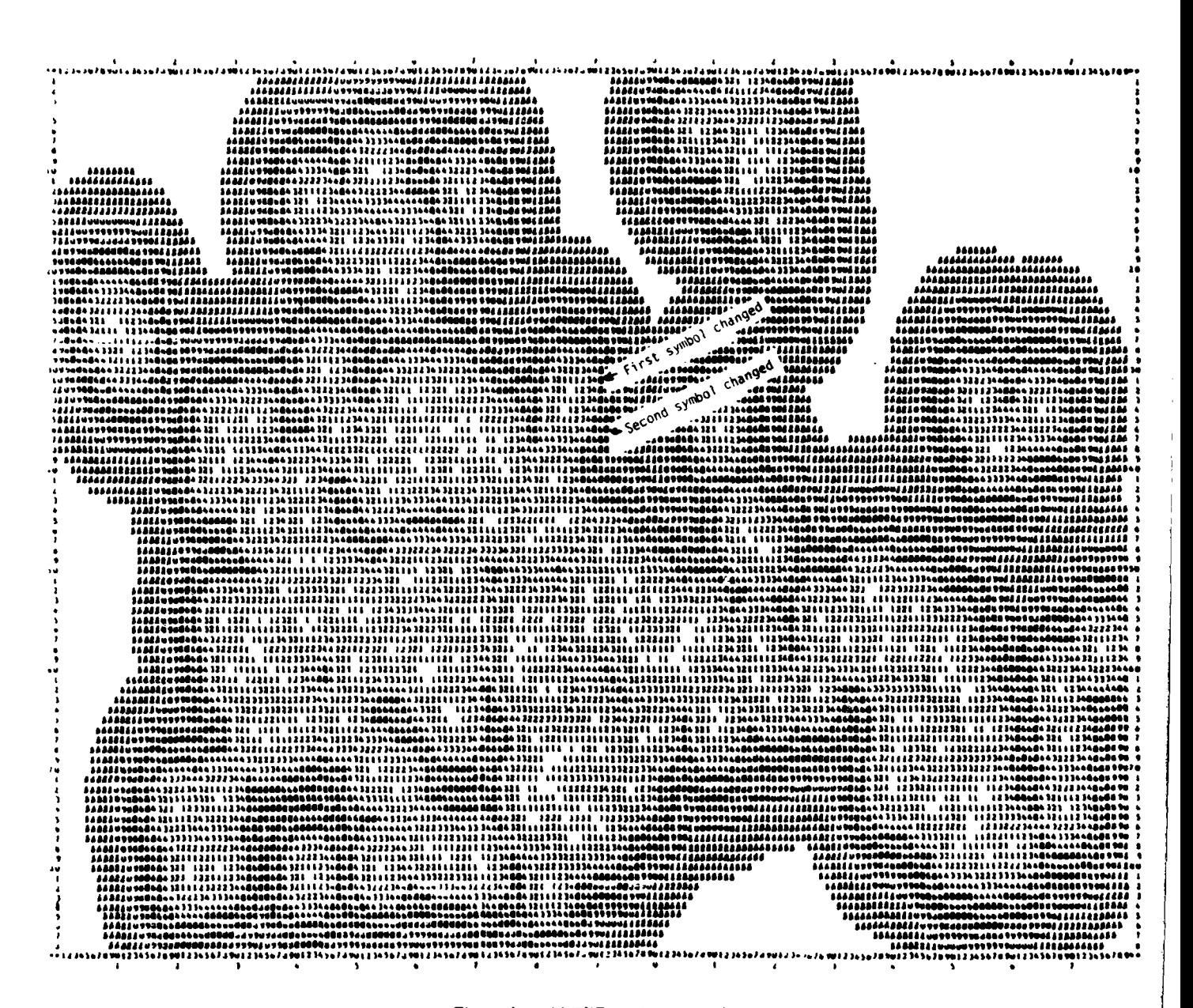

Figure 16. ALTER option example.

COIN lets the user find the frequency of coincidence in tabular format between the items stored in two or three maps. The resulting frequencies can be important themselves or can be used as input to an IMP or ATT model. Figure 21 shows the input needed to generate a simple table of endangered species vs vegetation.

DIST. ATT, and IMP results can be stored as maps

in an installation data file and then used as input maps in other analyses.

Another main Location EEWS option, called LANDUSE, lets the user place new land uses in proposed locations at his selected installations. Land uses can be a single unit like "office building" (consisting of only one grid cell); large, complex areas like firing fans and safety zones; noise patterns associated with aerial

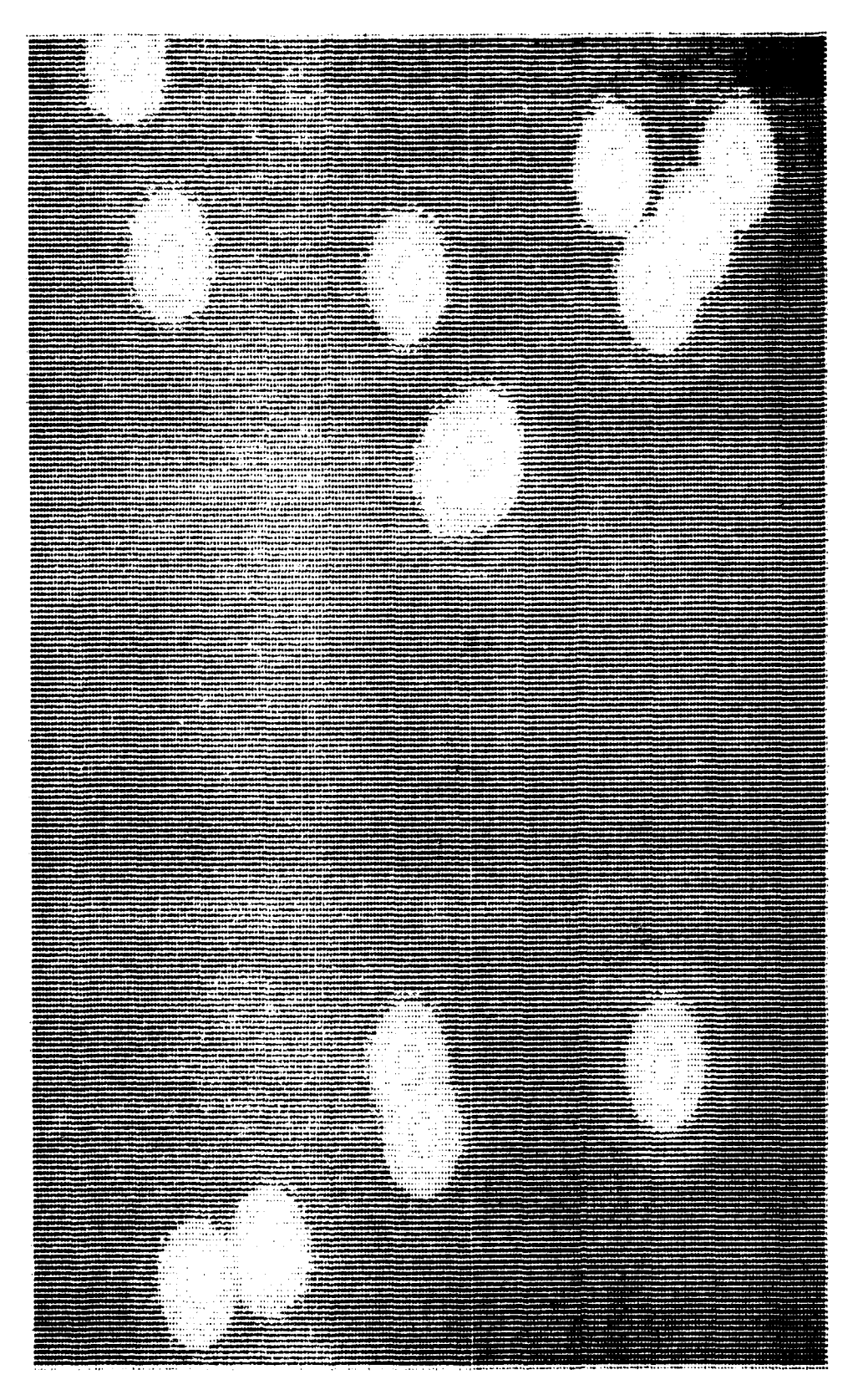

Figure 17 DIST option example

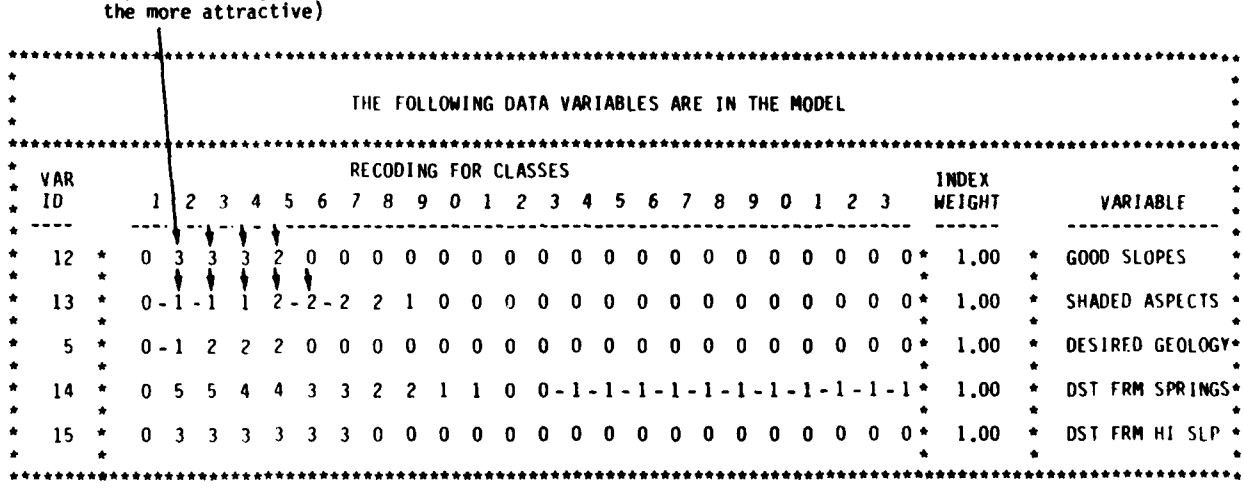

Importance Weights (the greater value,

Figure **18.** Weighting factors used in potential archeological site analysis.

mountain lions. After the user defines where the new land use is to be located, this land use placement is stored as a map. This map can then be combined with **One of the simplest and most useful of the unique**<br>stored as a map. This map can then be combined with capabilities offered by the Location EEWS is that of any other maps using the DIST, ATT, IMP, or COIN

proposed change in an installation's traditional land offers two options which contain many predefined use pattern may cause an environmental impact. The method is similar to standard planning practices, but the computer allows faster, more detailed analysis at **els,** the user need only either: an earlier planning stage. First, good locations for the **I.** Ask for the desired predefined model, or new use are found using ATT. Then, the new use is<br>placed using LANDUSE in the best locations indicated placed using LANDUSE in the best locations indicated 2. Place the new land use in a proposed location<br>by the ATT analysis. Next, the impacts those place-<br>using the LANDUSE option (if needed) and run the ments may cause are modeled using IMP or **ATT.** predefined model (Figure 22).

- -

assault equipment; or the normal hunting ranges of qualities and trade off alternatives at the same installa-<br>mountain lions. After the user defines where the new tion or among different installations.

options of **DEFINE**. and IMP models may require more expertise or time than the average user can provide, the Location EEWS The Location FEWS is usually used to find how a than the average user can provide, the Location **ITEWS**<br>offers two options which contain many predefined **SUITAB(ility) and IMPACT. In these predefined mod-**

using the LANDUSE option (if needed) and run the

These steps quickly and objectively compare relative Because these predefined models can be used for

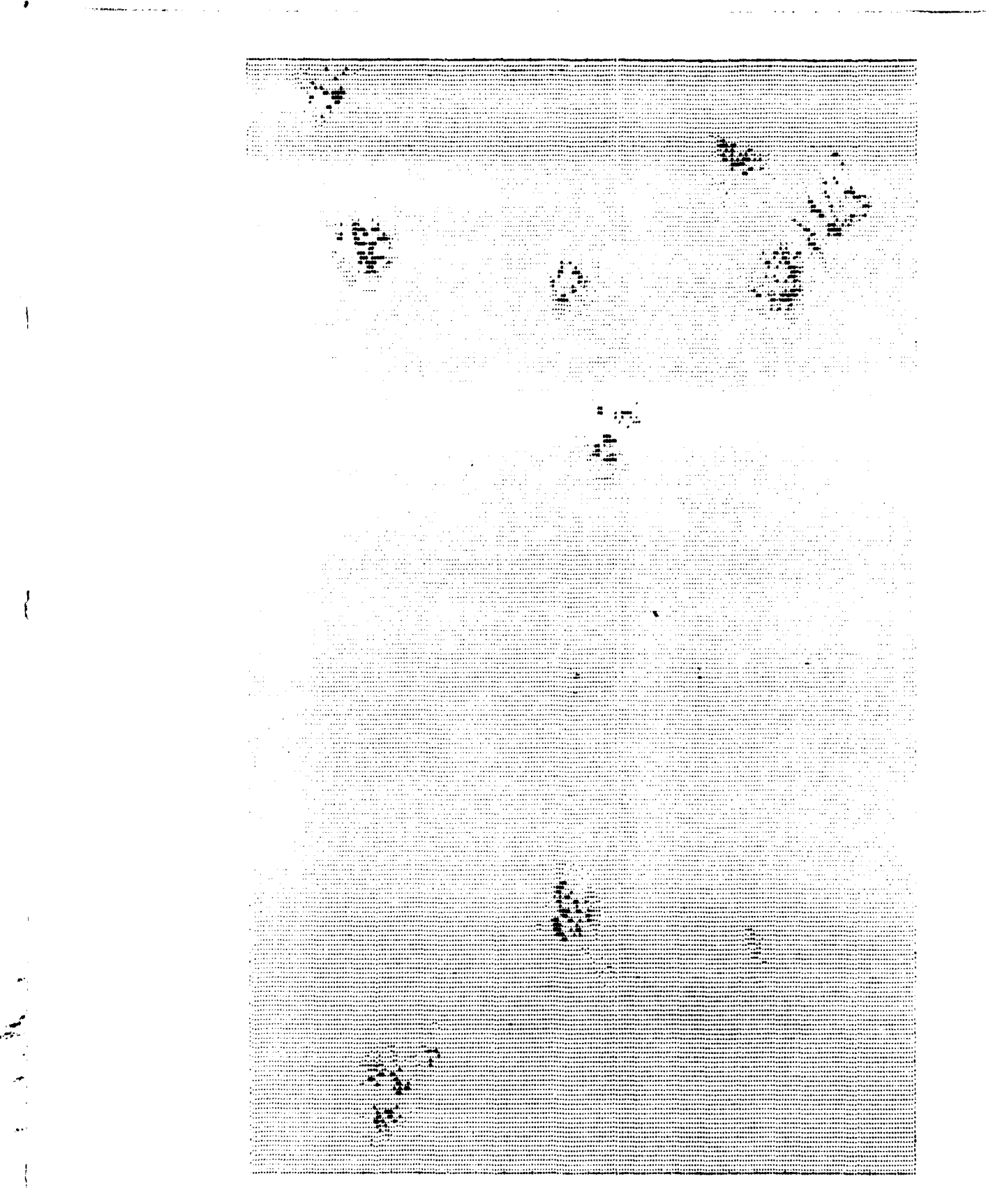

Figure 19. Potential archeological sites-Fort Irwin.

several installations in a variety of problem situations, they are general in nature. However, they are very easy to use, especially for users accessing the Location EEWS for the first time.

Figure 23 shows how easily a new model can be created if the user wishes to develop his own.

# 6 CONCLUSION

The concept for the EEWS described in this report can give HQDA, MACOM, and other Army decisionmakers the information they need to identify, at the very earliest stages of planning, potentially serious environment-related problems associated with changes in troop strength, mission, facilities, natural resource management, and land use.

System data are installation-specific and derived from the most accurate HQDA and MACOM sources available.

No computer experience is needed to use the system.

The system can be used to consider almost any environment-related question, as long as the question can be expressed as a single, or series, of algebraic equations.

The system can analyze, in detail, multiple considerations or an aggregation of several impacts. Locationspecific data for each installation also are available.

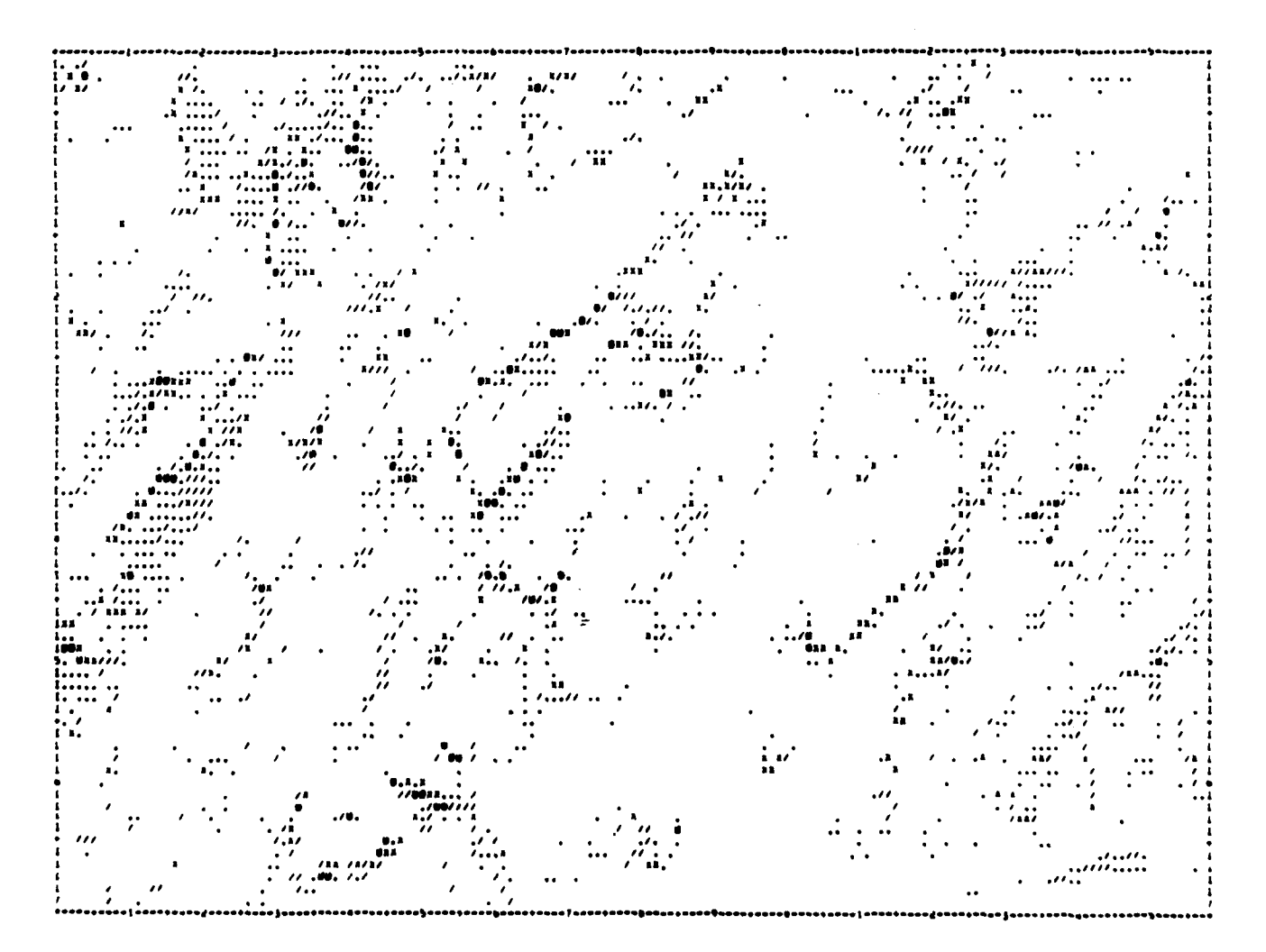

Figure 20. Erosion potential, U.S. Military Academy, West Point, NY.

 $31$ 

**BETHE THE CATEGORIES FOR GROUP 1**<br>BETHE THE CATEGORIES FOR GROUP 2<br>DETHE THE CATEGORIES FOR GROUP 3<br>TO SEE UNA' MAS CURRENTLY BEEN SPECIFIED<br>TO SEE UNA' MAS CURRENTLY BEEN SPECIFIED<br>TO SEE EXISTING AND LATERS AND CATEGORI LAYER 7: REB COBKADDED WOOD PECKER WESTING SITES OPEN TO NESIUM<br>MESIUM TO RENSE<br>OPEN TO NESIUM<br>NESIUM TO NESIUM<br>OPEN TO NESIUM<br>NESIUM TO RENSE  $\begin{array}{ll} 1& -\texttt{COMISTRUMJ} & \texttt{OPTF} \\ -\texttt{COMISTRUMJ} & \texttt{MET} \\ \texttt{3} & -\texttt{NELIDUUS} & \texttt{WET} \\ \texttt{4} & -\texttt{NELIDUUS} & \texttt{MET} \\ \texttt{5} & -\texttt{NELID} & \texttt{MET} \\ \texttt{6} & -\texttt{MET} & \texttt{MASTS} & \texttt{MET} \\ \texttt{6} & -\texttt{SUMFIS} & \texttt{MET} & \texttt{MET} \\ \texttt{7} & -\texttt{SUMFIS} & \texttt{MET$  $1 - MES$  7M6 SITE **DROWN 11** TOU HAVE CHOSEN: GROUP I woodpecker/vegetation NAP AND CATEBORIES?<br>ال<sup>2</sup>واليكروكو المولاية المجالات NAP AND CATEGARIES? DEFINE OPTION? ë CATESORIES: ting?  $\ddot{\vec{r}}$  $rac{1}{2}$ NEXT? WENT\*

 $\frac{1}{2}$ 

둰

COINCIDENT TABULATION SETUP: 

RESTRICTED TO BE A STRICT TO BE A STRICT TO BE A STRICT TO BE A STRICT TO BE A STRICT TO BE A STRICT TO BE A S<br>A STRICT TO A STRICT TO BE A STRICT TO BE A STRICT TO BE A STRICT TO BE A STRICT TO BE A STRICT TO BE A STRICT GROUP 1<br>MAP VARIABLE: RED CODKADDED WOOD P MAP VARIABLE: VEGETATION<br>CATEGORIES :<br>1 - MESTIMG SITE 

នដ៏

ã

Sä

SEPARATE TARLES UILL BE CREATER SHOUING THE COINCIDENCE OF THESE BROWPS<br>WITHIN EACH OF THE FOLLOUING CATEGORIES:

NOT DEFINED YET -------------------GROUP 3<br>Map Variadle:<br>Categories :

**TANLES UILL DE GERERATED SHOUING THE COINCIDENCE RESULTS IN<br>TERMS OF HECTARES (DEFAULT), ABBITIONAL TARLE OPTIONS MARKED UITH<br>AM ASTERISK HAME ALSO DEEN REGUESTED:<br>AM ASTERISK HAME AR GROUP I<br>PERCENTAGE OF TOTAL GROUPING** 

 $\mathbf{u}$ 

Figure 21. COIN input needed to generate endangered species vs vegetation.

32

**HESS?** 

곗

NAP AND CATEGORIES?

)?<br>ÉNTER THE HWHMER COUE OF A MAP LAYER FOLLONED DY THE MOMBER<br>CODES OF THE CATEGORIES ASSOCIATED UITH THAT MAP FROM WHICH<br>COINCIDENCE TADOLATIONS UILL DE GENERATED.

TOU HAVE CHOSER:

LAYER 3: VEGETATION<br>CATEBORIES:

**503 TREES** 

**まだま** 

 $\bullet$ 

 $\left\{ \right.$ 

 $\mathbf{I}$ 

ï

TARLES ARE TO DE GENERATED SHOUING THE COINCIDENCE DETWEEN THESE<br>CATEGORY GROUPS:

502 TR

NEXT?

Figure 21. (Cont d).

AR NOTE AR PERCENTAGE OF TOTAL ANEA

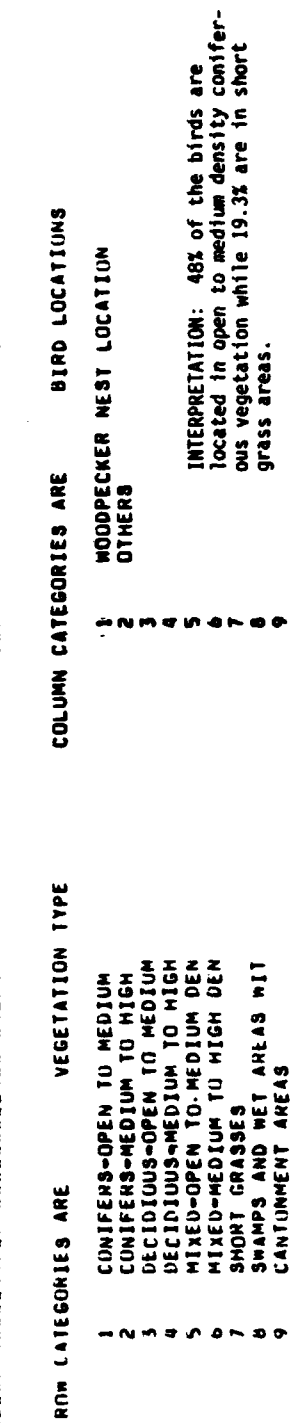

I POPU I POPU I POPU I POPU I POPU I POPU I POPU I POPU I POPU I POPU I POPU I POPU I POPU I POPU I POPULATIVITI POPULATI POPULATI POPULATI POPULATI POPULATI POPULATI POPULATI POPULATI POPULATI POPULATI POPULATI POPULATI P

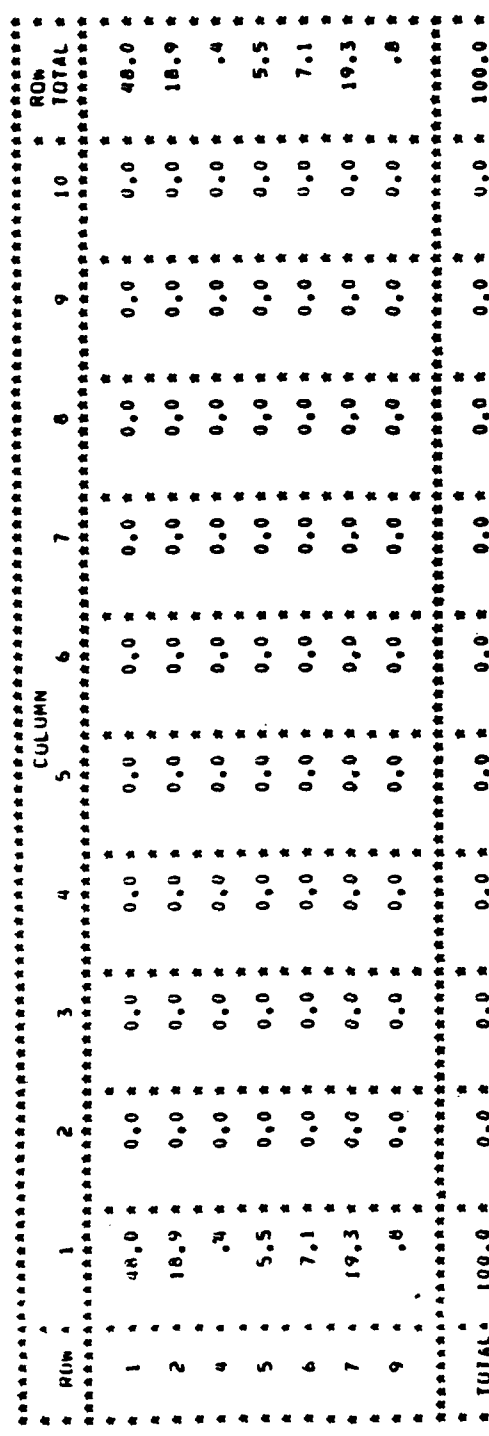

COTINGTORNIE TESTING<br>HED COCKADEL KOODPECKER<br>VEHSUS VEGETATION TYPES

 $\begin{array}{c} 1 \\ 1 \end{array}$ 

 $\frac{1}{4}$ 

 $\vert \mathbf{S} \vert$ 

 $\ddot{}}$ 

CUINCIDENTS MATHIX

 $\bullet$ 

 $33$ 

c>eews

**3/ 3/82 15:02:50 I** bunnels and the state of the state of the state of the state of the state of the state of the state of the state of the state of the state of the state of the state of the state of the state of the state of the state o **NFUNT** OF DISK U89242 AS **192 QUEUED HOUNT** OF DISK U89242 **AS 192** IN PROGRESS **MOUNT** OF DISK U89242 **AS 192 COMPLETED** SHORT INSTALLATION **NAME?** >ft polk **OPTION'** >1anduse **!JHAT LAND-USE** PATTERN? **.2** (Multi-Purpose Firing Range for M-1 Tank) ENTER X,Y PIVOT POINT OF STANDARD MAP >240 **125** ENTER X,Y PIVOT POINT FOR **FINAL** MAP **>60 130** ENTER **ANGLE** OF ROTATION >45 **ROTATION IN** PROGRESS... THE ROTATED **DATA IS NOU** STORED **IN** LAYER **I** OF FT POLK **OPTION?** >impact **THIS** IMPACT **ANALYSIS** VILL **USE LANDUSE** PATTERN : RANGE, **MI, 3 LANE MANEUVER** IS CURRENT **LANDUSE** APPROPRIATE FOR YOUR SUITABILITY **RUN!** .>yes FOR WNAT CANNED **MODEL?** >ipptankl (The name of the Pre-defined Model)

**Figure** 22. Input needed to run a locational predefined model for M-1 tank impacts.

**6L L2" .. .. """ . . . . . . ..**

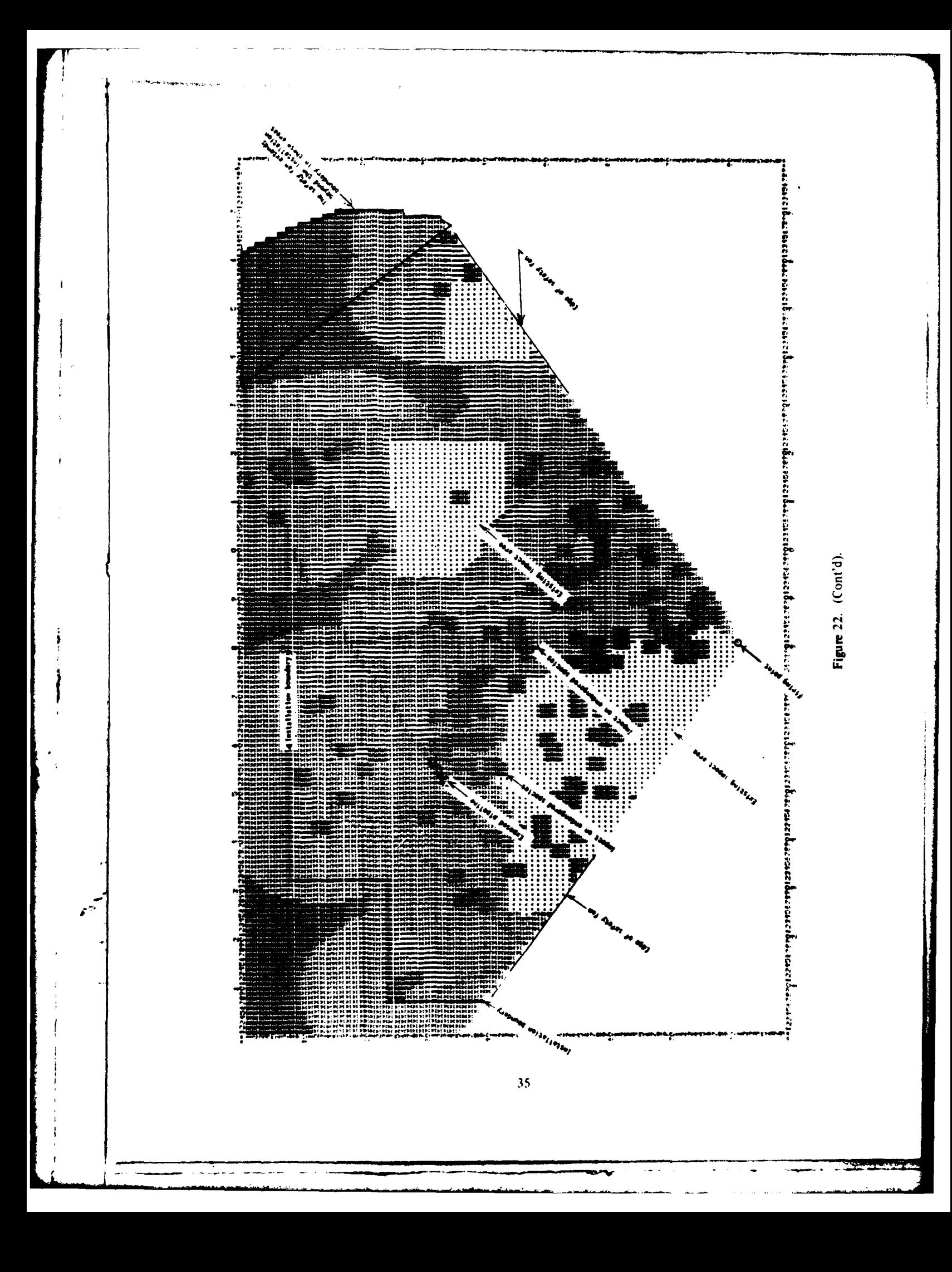

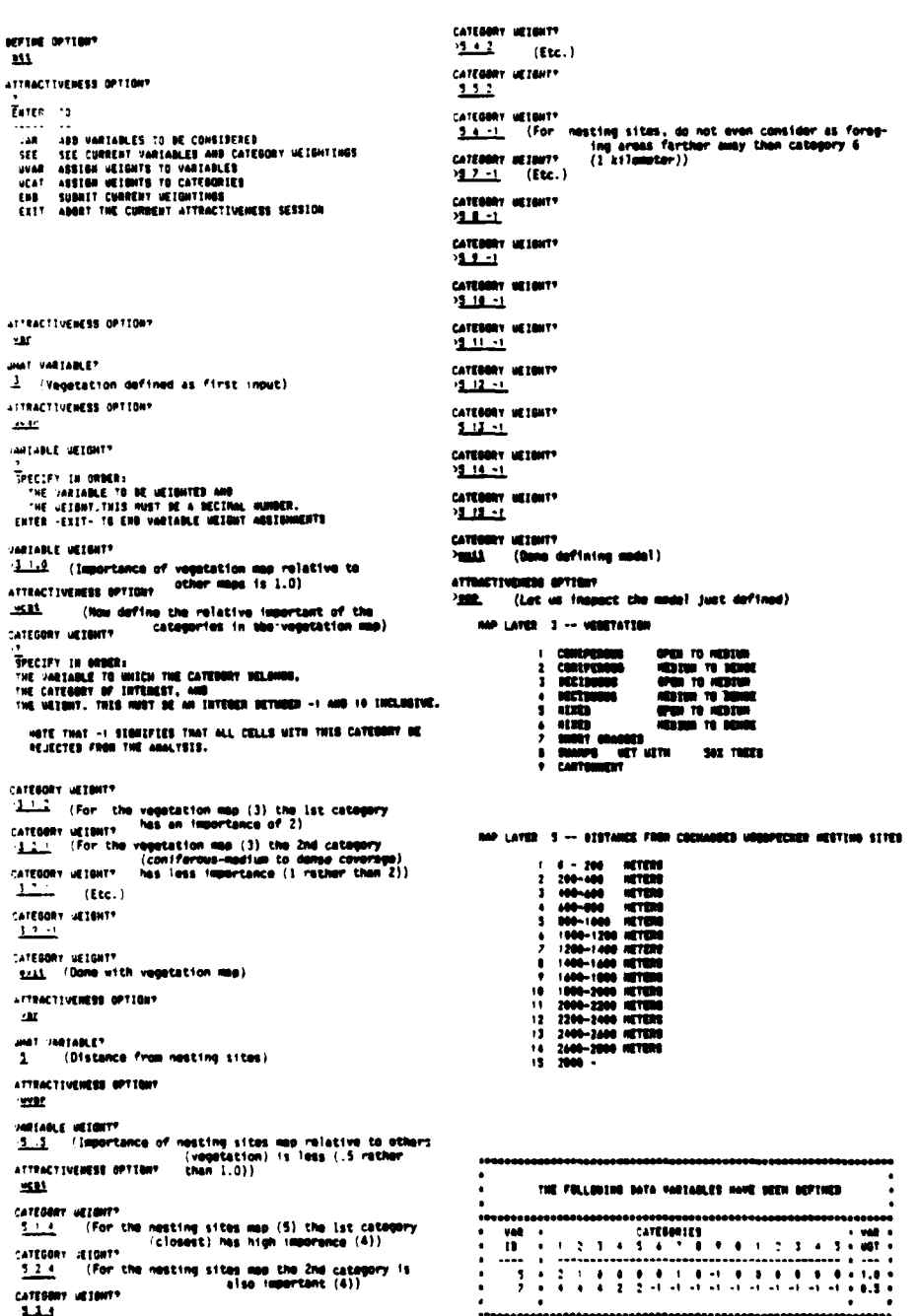

×

 $\mathbf{r}$ 

 $\mathbf{I}$ 

Figure 23. Creating a Location Environmental Early Warning System model-example.

 $36$ 

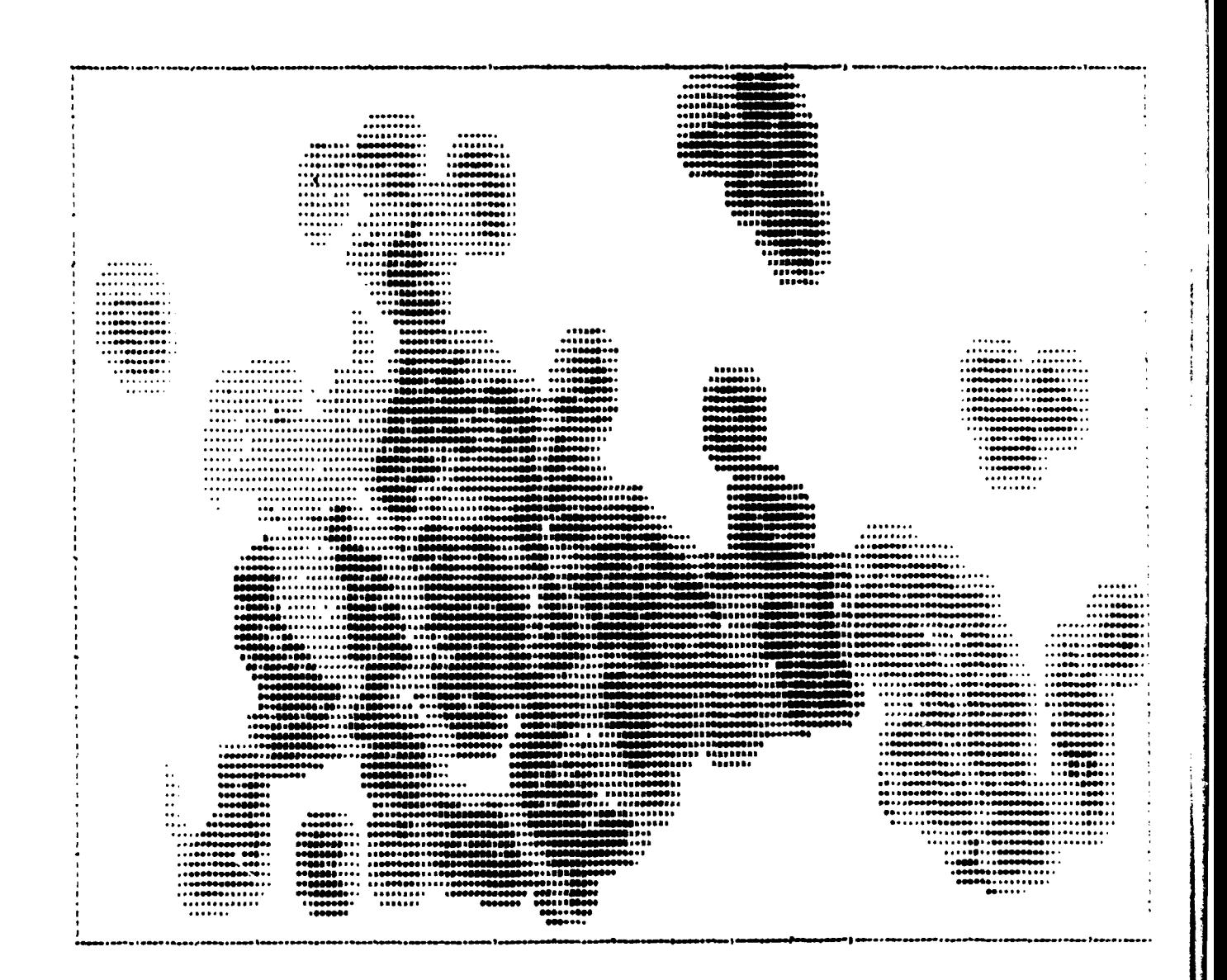

 $\bigg\}$ 

J. ÷

Figure 23. (Cont'd).

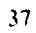

 $\ddot{\phantom{0}}$ 

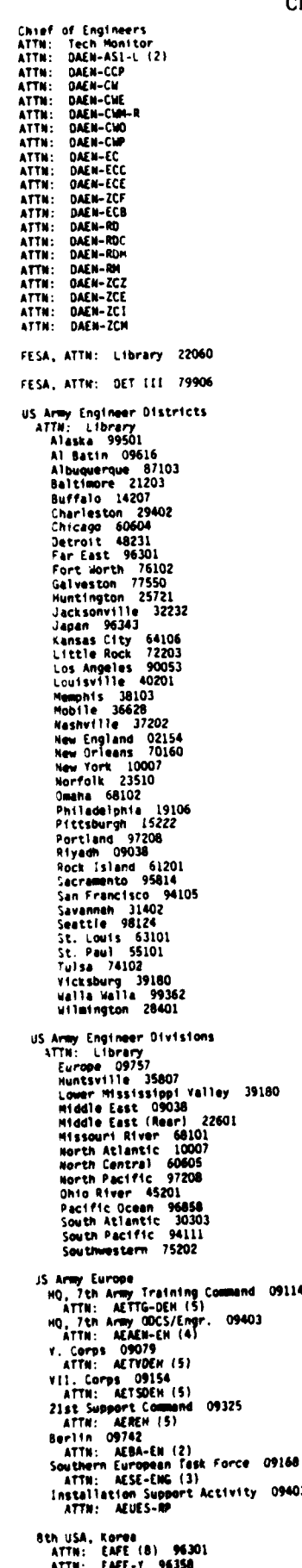

and the co-

ATTN: EAFE-Y 96350<br>ATTN: EAFE-ID 96224<br>ATTN: EAFE-4M 96208

Ş

09114

09403

CERL DISTRIBUTION 8th USA, Korea<br>ATTN: EAFE-H 96271<br>ATTN: EAFE-P 96259<br>ATTN: EAFE-T 96212 MTMC. THU<br>ATTN: HTMC-SA 20315<br>ATTN: Facilities Engineer<br>Oakland Army Base 94626<br>Bayonne HOT 07002 Sunny Point MOT 28461 ROK/US Combined Forces Command 96301<br>ATTN: EUSA-HHC-CFC/Engr .... URUMA-F 071164<br>TRACOM, Fac. Div. 48090<br>TRADOC, ATTN: ATEN-FE<br>ATTN: Fac1:10161 Engineer<br>Fort Behivair 22060<br>Fort Behivair 22060<br>Fort Biss 79916<br>Carlisle Berracks 17013<br>Fort Charges 22022<br>Fort Charges 22022<br>Fort Charges NARADCOM, ATTN: DRDNA-F 071160 USA Japan (USARJ)<br>Ch, FE Div, AJEN-FE 96343<br>Fac Engr (Nonshu) 96343<br>Fac Engr (Okinawe) 96333 Recky Mt. Area 80903 Area Engineer, AEDC-Area Office<br>Arnold Air Force Station, TN 37389 Western Area Office, CE<br>Yanderberg AFB, CA 93437 416th Engineer Command 60623 ATTN: Facilities Engineer US Military Academy 10996<br>ATTN: Facilities Engineer<br>ATTN: Computer Science<br>Computer Science<br>ATTN: DSCPER/MAEN-A Engr. Studies Center 20315<br>ATTN: Library ANNIC, ATTN: DRXMN-WE 02172 TSARCON, ATTN: STSAS-F 63120 USA ARRCOM 61299<br>Attn: Drcis-Ri-1<br>Attn: Drsar-1s **IRACC** ALL<br>ATTM: Facilities Engineer<br>Fort Ritchie 21719 ATTN: DRSAA-IS<br>
DARCON - Dir., Inst., & Svcs.<br>
ATTN: Facilities Engineer<br>
ARCON - Dir., Inst., & Svcs.<br>
ADARCON 07801<br>
Aberdeen Proving Ground 21005<br>
Arcy Matls. and Nechanics Res. Ctr.<br>
Corpus Christi Army Depot 78419<br>
Un WESTCOM<br>ATTN: Facilities Engineer<br>Fort Shafter 96858<br>ATTN: APEN-IM SHAPE 09055 **HQ USEUCON 09128<br>ATTN: ECJ 4/7-LOE** ETL, ATTN: Library 22060 The Control of Samples (1993)<br>
Tonscom Engineer, ATTN: MFEN-FE<br>
ATTN: Facilities Engineer<br>
Fort Buchenen (0094<br>
Fort Campbell<br>
Fort Campbell<br>
Fort Campbell<br>
Fort Campbell<br>
Fort Campbell<br>
Fort Campbell<br>
Fort Campbell<br>
Fort DLA ATTN: DLA-WI 22314 contenu Chanute AFB, IL 61868<br>3345 CES/OE, Stop 27 Norton AFB 92409<br>ATTN: AFRCE-PR/DEE Tyndall AFB, FL - 32403<br>AFESC/Engineering & Service Lab **NAFEC** ATTN: ROTAE Liaison Office Atlantic Division 23511<br>Chasapeake Division 20374<br>Southern Division 29411 NCEL 93041<br>ATTN: Library (Code LOBA) INSCOM - Ch. Instl. Div.<br>ATTN: Facilities Engineer<br>Arlington Hall Station (2) 22<br>Vint Hill Farms Station 22100 National Guard Bureau - 20310<br>Installation Division  $22212$ MDW<br>- ATTH: Facilities Engineer<br>- Cameron Station - 22314<br>- Fort Hyer - 22211<br>- Fort Hyer - 22211

ATTN: Survivability Section, CCB-OPS<br>Infrastructure Branch, LANDA Fort Belvoir, YA 22060<br>ATTN: ATZA-DTE-EM<br>ATTN: ATZA-DTE-SM<br>ATTN: ATZA-FE<br>ATTN: Canadian Liaison Office (2)<br>ATTN: Canadian Liaison Office (2)<br>ATTN: LWR Librery Cold Regions Research Engineering Lab 03755<br>ATTN: Library Naterways Experiment Station 39180<br>ATTN: Library HQ, XVIII Afr<del>borne</del> Corps and 20307<br>Ft. Bragg<br>ATTN: AFZA-FE-EE Sournern Ulvision 96860<br>
Pacific Division 96860<br>
Northern Division 19112<br>
Newton Division 64066<br>ATTN: Sr. Tech. FAC-037 22332<br>ATTN: Asst. CDR R&D, FAC-03 22332 Defense Tochnical Info. Center 22314<br>ATTN: 00A (12) Engineering Sociaties Library (10017)<br>New York, NY US Government Printing Office 22304<br>Receiving Section/Depository Copies (2)

 $268$ <br>1-83

tin 1

### **FNR Team Distribution**

×

Ņ

Chief of Engineers ATTN: DAEN-2CF-B DAEN-CWZ-R(3) ATTN: DAEN-CWR-R(2) ATTN: ATTN: DAEN-ECE-I  $n$ FN-FCF-T(10) ATTN: DAEN-ECR(2) ATTN: ATTN: DAEN-ZCE(10)

Each US Army Engr Dist **Requiatory Functions (40)**<br>Military Planning Section\* ATTN: military Pianning Section<br>"Kansas City, Omaha, Baltimore,<br>New York, Norfolk, Alaska,<br>Mobile, Savannah, Los Angeles<br>Sacramento, Fort Worth

US Army Engr District, Chicago 60604<br>ATTN: Chief, NCCPE-PES

<sup>95</sup> Army Engr Div, New England 02154<br>ATTN - Regulatory Functions **ATTN** 

IS Army Engr Div, North Central 60605 atty-**Chief, Engr Div** 

JS Army Engr Command, Europe SPO New York, NY 09403

Tth US Army (1941)7<br>ATTN: AETTM-HRO-EHD

1934 Inf BDE (CZ) 34004 ATTN: AFZU-FE-E (3)

US Military Academy (10996)<br>ATTN: : Dept of Mechanics<br>ATTN: : Library

The Army Library (ANRAL-R) 20310 ATTN: Army Studies Section

Armament Materiel Readiness Command 61201 ATTN: DRSAP-ISE

Armament R\$D Command (07801)<br>ATTN: Fac Engr/Env Ofc

Aviation R&D Command 63166 ATTN: DROAV-EOP

Communications and Electronics Materies Jeaniness Command 07703

Defense Contatios Anency<br>Affu: DLA-0SC (3) 22314<br>ATTN: DLA-WS (2) 22314

H) DARCOM 22333<br>ATTN: DRCIS-A (2)

ont System Command 17201 4"TN: 0R505-5

Electronics R\$0 Command 20783 ATTN: OFLHO-FA

JS Army HO FORSCOM 30330<br>ATTN: AFEN-EO (4)

Insts and Services Activities 61201<br>ATTN: DRCIS-RI

ISA Intelligence and Security 22212

Missile Materiel Readiness Command 35809 ATTN: DRSMT-KL

Mobility Equipment RAD Command ATTN: DROME-J

Tink-Automitive RAD Command (1809) ATTN: DROTA-0<br>ATTN: UPSTA-JP

Troop Support and Aviation Materiel Readiness Command 53129

Ft. Belvoir, 7A -22060<br>ATTN: -ATSEN-DT-ŁD (2)<br>ATTN: -Archives Section/B1dq 270

Ft. Buchanan, PR 00934<br>ATTN: Facility Engr/Env Office

. Greely 98733 ATTN: Facility Engr/Env Office

Ft. Leavenworth, KS 66027<br>ATTN: ATZLCA-SA

Ft. Lee, VA 23801<br>ATTN: DRXMC-MR-I (5)

Ft. Monroe, VA 23651<br>ATTN: ATEN-ADCSEN (3)<br>ATTN: ATEN-FE-NR (4)

Ft. Richardson, AK 99505<br>ATTN: Facility Engr/Env Office

Ft. Sam Houston, TX 78234 ATTN: HQ, HSCM-R

Ft. Shafter, H1 96558<br>ATTN: Facility Engr/Env Office

Ft. Wainwright, AK 99703 ATTN: Facility Engr/Env Office

Indicated Fac. listen in DA PAM 210-1 ATTN: Facility Engr/Env Office (91)

Schofield Barracks, HI 96857<br>ATTN: Facility Engr/Env Office

Army Depots Anniston 36201<br>ATTN: SDSAN-DS-FE Red River 75501 Sacramento ATTN: SDSSA-SDF<br>Savannah 61074 Savannah Guore<br>ATTN: SDSLE-A<br>Sharpe 95331<br>ATTN: SDSSH-ASF Sierra 96113<br>ATTN: SDSSI-FE Tobyhanna 18466<br>ATTN: SDSTO-AF<br>Tooelc 84074<br>ATTN: SDSTE-FW ATTN: SOSTE-NA ATTN: SDSPU-A ATTN: SDSTE-UM ATTN: SDSTE-SE

Arsenals Pine Bluff 71611

Rocky Mountain 80022

Watervillet 12199

Aberdeen Proving Ground, MD 21005 ADEPTREMENT Proving Ground, MD 21005<br>ATTN: DRSTE-PP-E<br>ATTN: DAC-ARI/E 21010<br>Chemical Systems Laboratory 21010<br>ATTN: STEAP-PE-E (2)

Ougway Proving Ground - 84022<br>ATTN: - STEDP-PP<br>ATTN: - STEDP-MT-L-E (2)

Electronic Proving Ground 85613<br>ATTN: STEEP-LS-S

Jefferson Proving Ground 47250 ATTN: STEJP-LD-N

Yuma Proving Ground 95364<br>ATTN: STEYP-PL

**Army Ammunition Plants** Holston 37662<br>ATTN: SARHO-EN Indiana 47111 ATTN: SARIO-EN<br>Tima 52638 **LOWENS SCHOOL ATTN:**<br>Finses City - 67352<br>- ATTN: - SARKA-FE Lake Caty - 54056<br>- ATTN: - 5ARLC-0-F Lone Star 75501<br>ATTN: SARLS-EN

Conghorn 75670<br>ATTN: SARLO-O Louisiana 71102 Louisiana 71102<br>ATTN: SARLA-5<br>Milan 39359<br>ATTN: SARMI-EN<br>Radford 24141<br>ATTN: SARRA-IE<br>Volunteer 34701<br>ATTN: SARRA-IE

US Army Medical Bioengineering Res.<br>and Development Laboratory 21701 ATTN: Env. Protection and Res. Div.

Institute for Water Resources 22060<br>ATTN: J. Delli Priscoli

Director, USA-WES 39181<br>ATTN: WES-ER

US Naval Academy 21402 (2)

Chief, Naval Operations 20360 ATTN: The Library

Kirtland AFB, NM 87117 ATTN: DE

HO USAF/LEEEU **WASH OC 20330** 

Patrick AFB, FL 32925 ATTN: XRO

Dept of Transportation Library 20590

Env. Protection Agency (EPA) 20460 (2)

Federal Aviation Administration 20591 Chief, Construction and Maintenance<br>Standrds Branch, AAS-580

Institute of Defense Analysis<br>Arlington, VA 22202

Office of Mamt Svc. MS 110-FAA 20553

Transportation Research Board (3) 20418

Veterans Administration 20420 Environmental Planning Div. (088C)

 $^{0.2}$ 

ï

Lozar, Robert C<br>The Environmental Early Warning System (EEWS): concept description /<br>by Robert C. Lozar, Harold Balbach. -- Champaign, IL : Construction<br>Engineering Research Laboratory ; available from NTIS, 1983.

**37 p.** (Technical report **/** Construction Engineering Research Laboratory i N-144)

1. Environmental Early Warning System. 2. U.S. Army -- environmental<br>aspects. 3. Environmental impact analysis -- data processing. I. Balbach,<br>Harold E. II. Title. III. Series: Technical report (Construction<br>Engineering Re

 $\ddot{\phantom{a}}$